[suiteHEART® Software Regulatory Addendum to IFU](#page-1-0) [suiteHEART®-Software Regulatorisches Addendum zur Bedienungsanleitung](#page-5-0) [Logiciel suiteHEART® Ajout réglementaire aux instructions d'utilisation](#page-9-0) [Software suiteHEART® Addendum normativo alle istruzioni per l'uso](#page-13-0) [Λογισμικό suiteHEART® Προσθήκη κανονιστικών θεμάτων στις οδηγίες χρήσης](#page-17-0) ["suiteHEART®" programinė įranga Reguliavimo papildymas prie IFU](#page-21-0) [Software suiteHEART® Apéndice legal a las IU](#page-25-0) [suiteHEART® Tillägg med regulatorisk information till bruksanvisningen](#page-29-0) [suiteHEART® Yazılımı IFU için Düzenleyici Ek](#page-33-0) [Software-ul suiteHEART® Act adițional la instrucțiunile de utilizare, cu](#page-37-0) privire la reglementări [suiteHEART® Software Addendum bij regelgeving voor IFU](#page-41-0) [suiteHEART® Software Adenda Regulamentar às IU](#page-45-0) [suiteHEART® szoftver A Kiegészítő Szabályozói információ a használati](#page-49-0) utasításba kerül

[Phần mềm suiteHEART® Phụ lục pháp lý cho HDSD](#page-53-0)

[Software suiteHEART® Adendo Regulamentar ao IFU](#page-57-0)

suiteHEART® ソフトウェア [IFU への規制の補足](#page-61-0)

suiteHEART® 软件 [使用说明书监管附录](#page-65-0)

[Tarkvara suiteHEART® Kasutusjuhendi regulatiivne lisa](#page-69-0)

**NeoSoft, LLC**

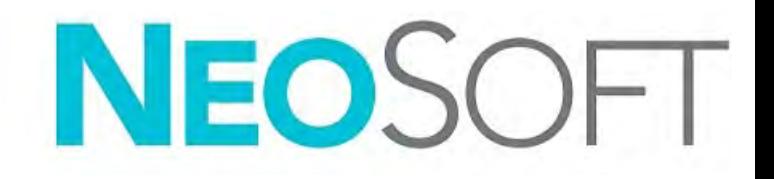

NS-03-043-0015 Rev. 1 Copyright 2023 NeoSoft, LLC All rights reserved

# <span id="page-1-0"></span>suiteHEART® Software Regulatory Addendum to IFU

**NeoSoft, LLC**

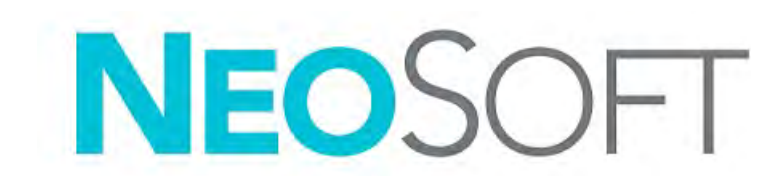

NS-03-043-0015-EN Rev. 1 Copyright 2023 NeoSoft, LLC All rights reserved

# Revision History

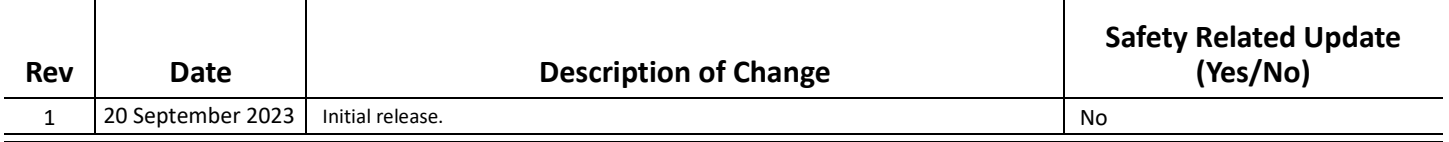

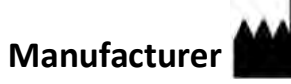

NeoSoft, LLC N27 W23910A Paul Road Pewaukee, WI 53072 USA

Phone: 262-522-6120 website: www.neosoftllc.com

Sales: orders@neosoftmedical.com Service: service@neosoftmedical.com

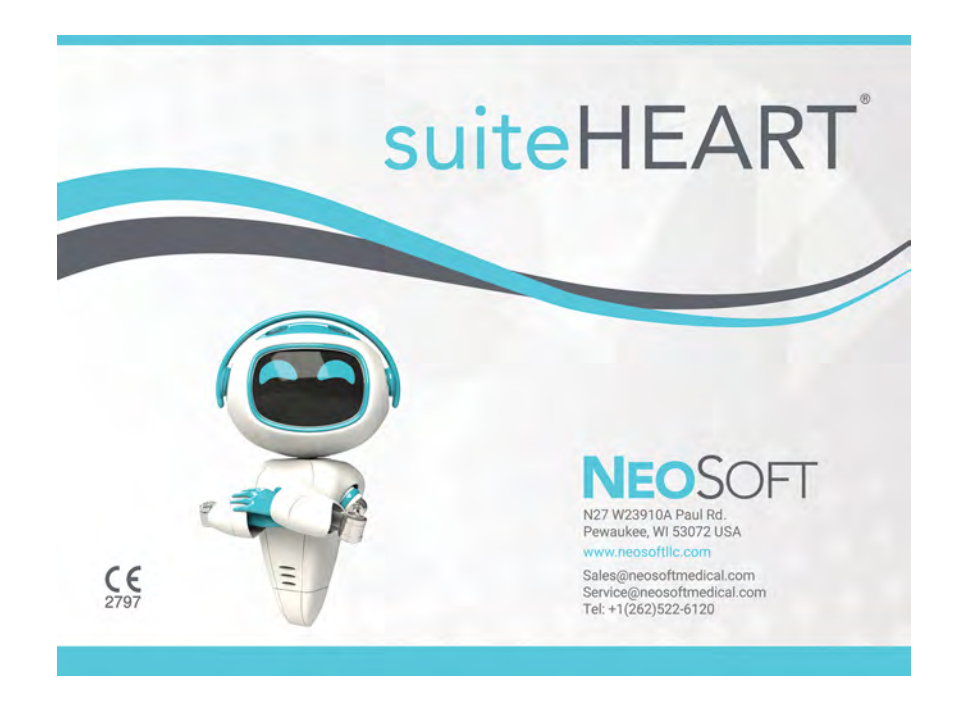

The Instructions for Use for this device are provided electronically in Portable Document Format, (.pdf). A pdf viewer is required to view the Instructions for Use. A paper copy of the Instructions for Use can be provided upon request, at no cost, within 7 calendar days, by emailing service@neosoftmedical.com.

Instructions for Use may be accessed in the following ways:

- 1. After launching the application, click "Help" or "About" from the main screen. Select the "Instructions for Use" option. The Instructions for Use will open in a pdf viewer.
- 2. If the original installation package received from NeoSoft is available, open the zip file and navigate to the "Documentation" folder, then the "Instructions for Use" folder and double click on the Instructions for Use.pdf in your language.
- 3. Navigate to the folder where the application is installed. Locate the "Documentation" folder, open the "Instructions for Use" folder and double click on the Instructions for Use.pdf in your language.
- 4. Electronic copies of Instructions for Use are also available at www.neosoftllc.com/neosoft/product\_manuals/.

## **Language Identification**

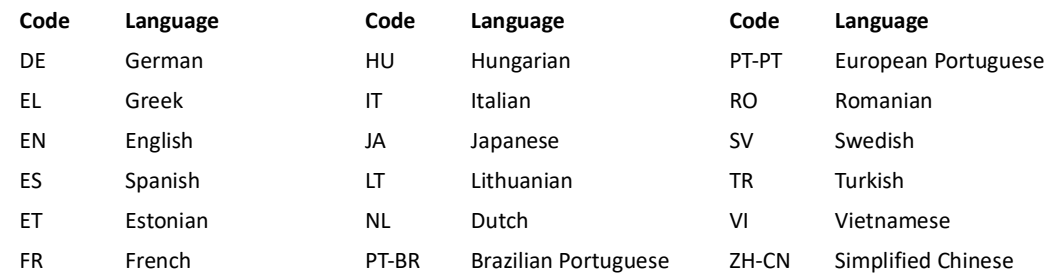

To view compliance information (Authorized Representative, Importer, Registration information) after launching the application, click "Help" or "About" from the main screen. Select the "Regulatory" option. The document will open in a pdf viewer.

suiteHEART / suiteDXT Software Group Basic UDI DI – 00850001088039.

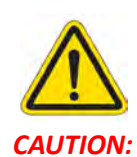

*CAUTION: United States federal law restricts this device to sale by, or on the order of, a physician.* 

Any serious incident that has occurred in relation to this device should be reported to NeoSoft and the competent authority of your Member State.

# **Medical device directive**

This product conforms with the requirements of council directive 93/42/EEC concerning medical devices when it bears the following CE mark of Conformity:

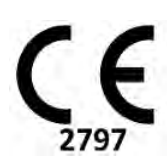

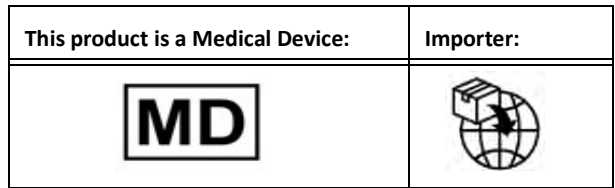

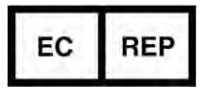

**EMERGO EUROPE** Westervoortsedijk 60 6827 AT Arnhem The Netherlands

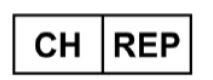

# **MedEnvoy Switzerland**

Gotthardstrasse 28 6302 Zug Switzerland

# **Malaysia Authorized Representative:**

Emergo Malaysia Sdn. Bhd. Level 16, 1 Sentral Jalan Stesen Sentral 5 KL Sentral, 50470 Kuala Lumpur MALAYSIA

Malaysian Medical Device Registration Number: GB10979720-50888

## **Registration Holder in Brazil:**

EMERGO BRAZIL IMPORT IMPORTAÇÃO E DIST. PRODUTOS MÉDICOS HOSPITALARES LTDA

Avenida Francisco Matarazzo 1.752, Salas 502/503, Água Branca, São Paulo - SP

CEP – 05001-200

ANVISA Notification No.: 80117581022

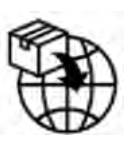

## **MedEnvoy** Prinses Margrietplantsoen 33 - Suite 123, 2595 AM The Hague, The Netherlands

**Australian Sponsor**  Emergo Australia Level 20 Tower II Darling Park 201 Sussex Street Sydney, NSW 2000 Australia ARTG Listing No.: 407410

Canada: Health Canada device license number: 99490 suiteHEART 5.1.1 UDI: 00850001088015511

# <span id="page-5-0"></span>suiteHEART®-Software Regulatorisches Addendum zur Bedienungsanleitung

**NeoSoft, LLC**

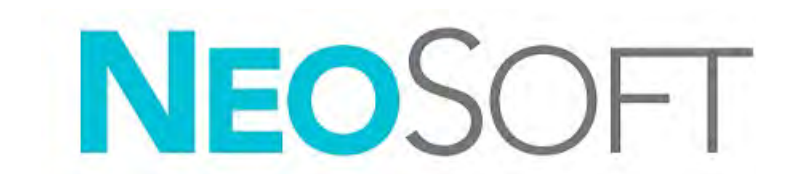

NS-03-043-0015-DE Rev. 1 Copyright 2023 NeoSoft, LLC Alle Rechte vorbehalten

# Revisionsverlauf

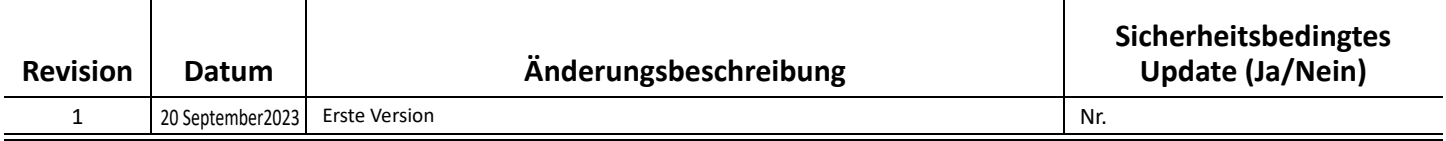

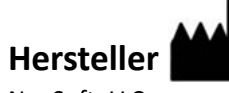

NeoSoft, LLC N27 W23910A Paul Road Pewaukee, WI 53072, USA

Telefon: 262-522-6120 Website: www.neosoftllc.com

Vertrieb: orders@neosoftmedical.com Service: service@neosoftmedical.com

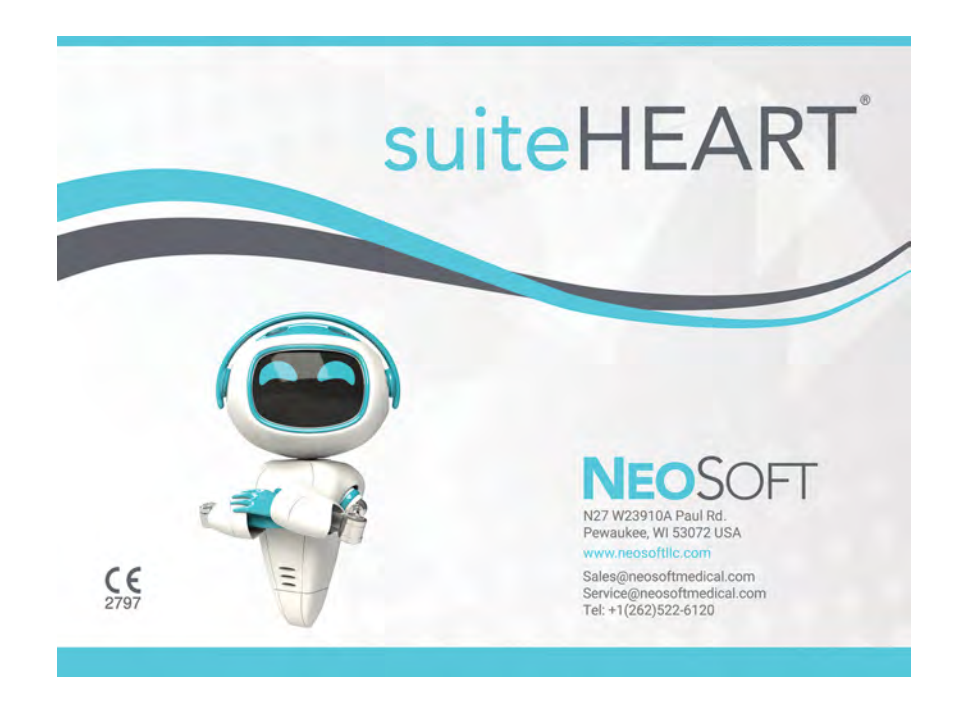

Die Bedienungsanleitung für dieses Gerät wird elektronisch im PDF-Format (.pdf) bereitgestellt. Für die Anzeige der Bedienungsanleitung ist ein PDF-Viewer erforderlich. Auf Anfrage per E-Mail an service@neosoftmedical.com kann innerhalb von 7 Kalendertagen eine kostenlose Hardcopy der Bedienungsanleitung bereitgestellt werden.

Die Bedienungsanleitung kann wie folgt aufgerufen werden:

- 1. Klicken Sie nach dem Start der Anwendung auf "Hilfe" oder "Infos" auf dem Hauptbildschirm. Wählen Sie die Option "Bedienungsanleitung" aus. Die Bedienungsanleitung wird im PDF-Viewer geöffnet.
- 2. Wenn das ursprüngliche Installationspaket von NeoSoft verfügbar ist, öffnen Sie die ZIP-Datei, navigieren Sie zum Ordner "Documentation" und anschließend zum Ordner "Instructions for Use". Doppelklicken Sie auf die Datei Instructions for Use.pdf in Ihrer Sprache
- 3. Navigieren Sie zu dem Ordner, der die Anwendung enthält. Machen Sie den Ordner "Dokumentation" ausfindig, öffnen Sie den Ordner "Instructions for Use" und doppelklicken Sie auf die Datei Instructions for Use.pdf in Ihrer Sprache
- 4. Elektronische Kopien der Bedienungsanleitung sind zudem unter www.neosoftllc.com/neosoft/product\_manuals/ erhältlich.

## **Sprache identifizieren**

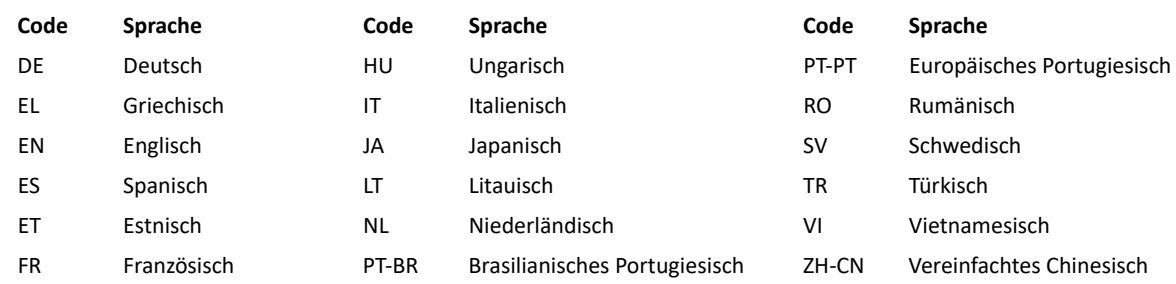

Um nach dem Start der Anwendung Compliance-Informationen (Bevollmächtigter, Importeur, Registrierungsinformationen) anzuzeigen, klicken Sie auf dem Hauptbildschirm auf "Hilfe" oder "Über". Wählen Sie die Option "Regulatorisch". Das Dokument wird in einem PDF-Viewer geöffnet.

suiteHEART / suiteDXT Software Group Basic UDI DI – 00850001088039.

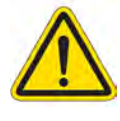

# *ACHTUNG: In den USA darf laut Bundesgesetz der Verkauf nur durch Ärzte oder auf Anweisung eines Arztes erfolgen.*

Jeder schwerwiegende Vorfall, der sich im Zusammenhang mit diesem Produkt ereignet, muss NeoSoft und der zuständigen Behörde Ihres Mitgliedslandes gemeldet werden.

# **Richtlinie für Medizinprodukte**

Dieses Produkt entspricht den Anforderungen der Richtlinie 93/42/EWG des Rates über Medizinprodukte, wenn es mit der folgenden CE-Konformitätskennzeichnung versehen ist:

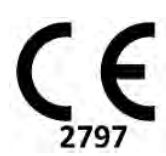

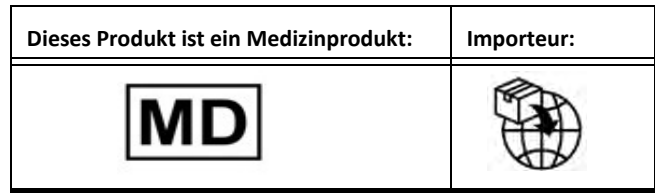

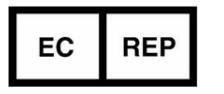

### **EMERGO EUROPE** Westervoortsedijk 60 6827 AT Arnhem The Netherlands

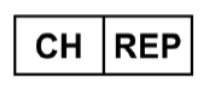

# **MedEnvoy Switzerland**

Gotthardstrasse 28 6302 Zug Switzerland

# **Bevollmächtigter Vertreter in Malaysia:**

Emergo Malaysia Sdn. Bhd. Level 16, 1 Sentral Jalan Stesen Sentral 5 KL Sentral, 50470 Kuala Lumpur MALAYSIA

Malaysische Medizinprodukte-Registrierungsnummer: GB10979720-50888

#### **Registrierungsinhaber in Brasilien:**

EMERGO BRAZIL IMPORT IMPORTAÇÃO E DIST. PRODUTOS MÉDICOS HOSPITALARES LTDA

Avenida Francisco Matarazzo 1.752, Salas 502/503, Água Branca, São Paulo - SP

CEP – 05001-200

ANVISA Anmeldenr.: 80117581022

## **MedEnvoy** Prinses Margrietplantsoen 33 - Suite 123, 2595 AM The Hague, The Netherlands

**Sponsor in Australien**  Emergo Australia Level 20 Tower II Darling Park 201 Sussex Street Sydney, NSW 2000 Australia ARTG Registrierungsnr.: 407410

Kanada: Health Canada Geräte-Lizenznummer: 99490 suiteHEART 5.1.1 UDI: 00850001088015511

# <span id="page-9-0"></span>Logiciel suiteHEART® Ajout réglementaire aux instructions d'utilisation

**NeoSoft, LLC**

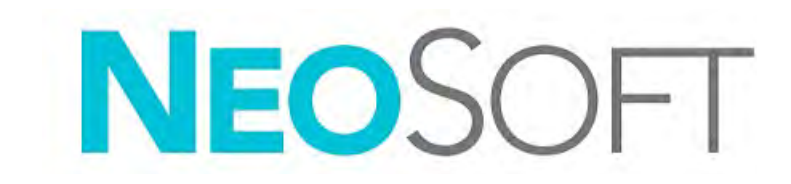

NS-03-043-0015-FR Rév. 1 Copyright 2023 NeoSoft, LLC Tous droits réservés

# Historique des révisions

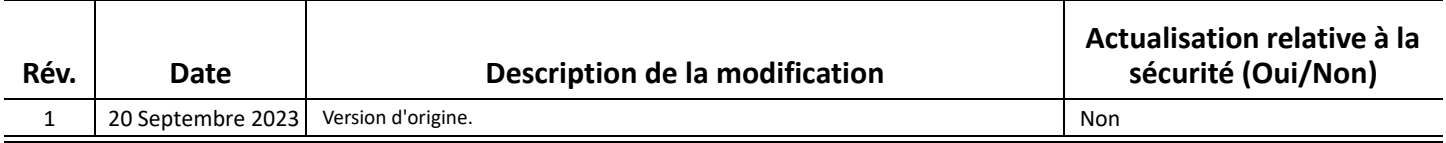

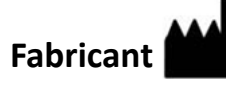

NeoSoft, LLC N27 W23910A Paul Road Pewaukee, WI 53072, États-Unis

Téléphone : 262-522-6120 Site Web : www.neosoftllc.com

Vente : orders@neosoftmedical.com Assistance technique : service@neosoftmedical.com

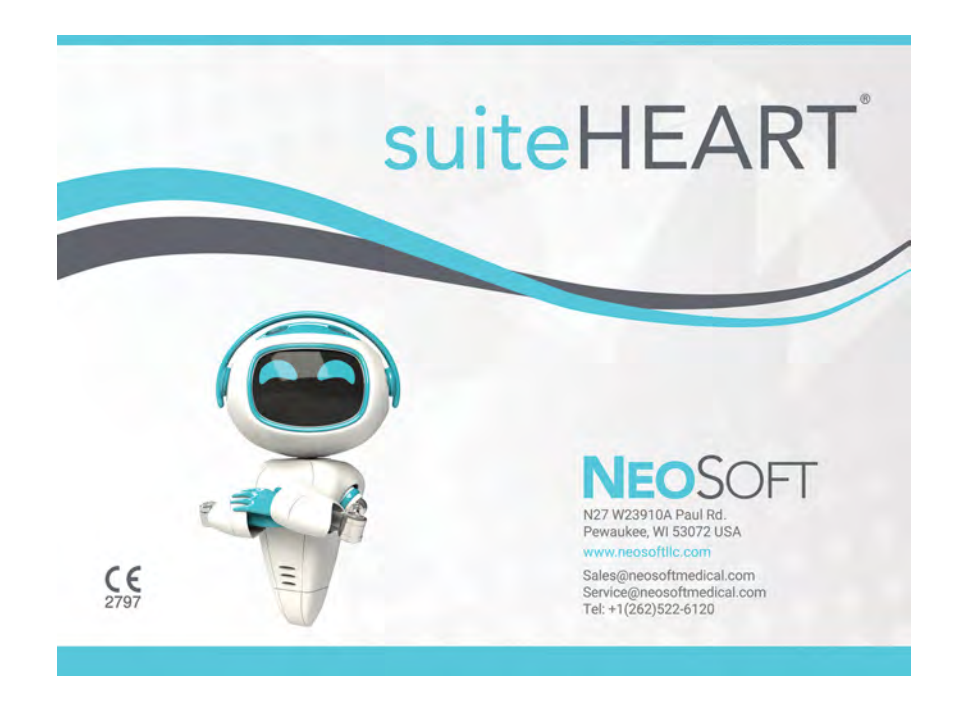

Les instructions d'utilisation de ce dispositif sont fournies en version électronique au format PDF. Une visionneuse PDF est nécessaire pour consulter les instructions d'utilisation. Une version imprimée des instructions d'utilisation est disponible gratuitement dans un délai de 7 jours en soumettant une demande par e-mail à l'adresse suivante : service@neosoftmedical.com.

Les instructions d'utilisation sont accessibles des manières suivantes :

- 1. Après le lancement de l'application, cliquer sur « Aide » ou « À propos » sur l'écran principal. Sélectionner l'option « Instructions d'utilisation ». Les Instructions d'utilisation s'ouvriront dans une visionneuse PDF.
- 2. Si le package d'installation original de NeoSoft est disponible, ouvrez le fichier Zip et accédez au dossier « Documentation » puis au dossier « Instructions for Use » et double-cliquez sur le fichier « Instructions for Use.pdf » dans votre langue.
- 3. Accéder au dossier dans lequel est installée l'application. Dans le dossier « Documentation », ouvrez le dossier « Instructions for Use » et double-cliquez sur le fichier « Instructions for Use.pdf » dans votre langue.
- 4. Une version électronique des instructions d'utilisation est également disponible à l'adresse www.neosoftllc.com/neosoft/ product\_manuals/.

## **Identification de la langue**

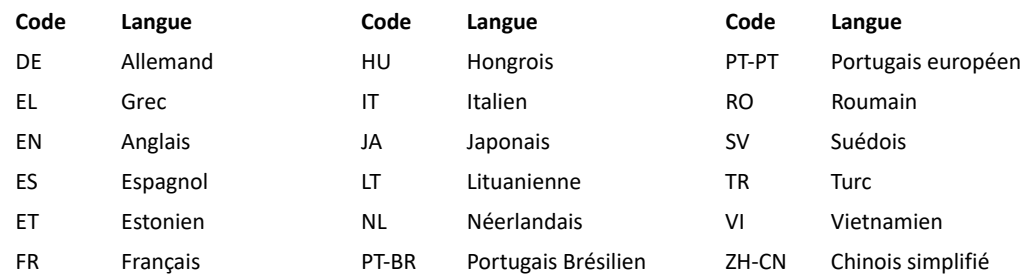

Pour afficher les informations de conformité (représentant autorisé, importateur, informations d'enregistrement) une fois l'application lancée, cliquez sur « Aide » ou « À propos » à partir de l'écran principal. Sélectionnez l'option « Réglementaire ». Le document s'ouvrira dans un lecteur PDF.

suiteHEART / suiteDXT Software Group Basic UDI DI – 00850001088039.

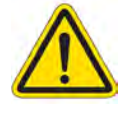

*ATTENTION : La loi fédérale des États-Unis limite la vente de ce dispositif par un médecin ou sur sa commande.* 

Tout incident grave survenu en rapport avec cet appareil doit être signalé à NeoSoft et à l'autorité compétente de votre État membre.

# **Directive relative aux dispositifs médicaux**

Ce produit est conforme aux normes de la directive européenne 93/42/CEE relative aux dispositifs médicaux. Le label CE ci-dessous atteste de cette conformité :

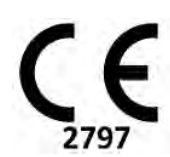

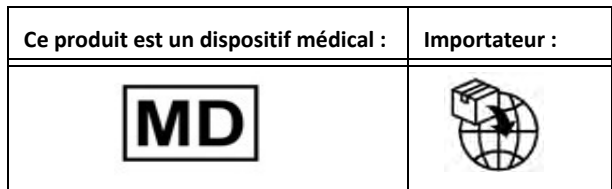

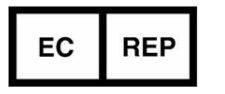

### **EMERGO EUROPE** Westervoortsedijk 60 6827 AT Arnhem The Netherlands

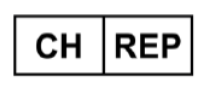

# **MedEnvoy Switzerland**

Prinses Margrietplantsoen 33 -

2595 AM The Hague, The Netherlands

6302 Zug

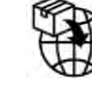

# Gotthardstrasse 28

Switzerland

**MedEnvoy**

Suite 123,

# **Représentant autorisé en Malaisie :**

Emergo Malaysia Sdn. Bhd. Level 16, 1 Sentral Jalan Stesen Sentral 5 KL Sentral, 50470 Kuala Lumpur MALAYSIA

Numéro d'enregistrement du dispositif médical en Malaisie : GB10979720-50888

## **Titulaire de l'enregistrement au Brésil :**

EMERGO BRAZIL IMPORT IMPORTAÇÃO E DIST. PRODUTOS MÉDICOS HOSPITALARES LTDA

Avenida Francisco Matarazzo 1.752, Salas 502/503, Água Branca, São Paulo - SP

CEP – 05001-200

N° de notification ANVISA : 80117581022

# **Sponsor australien**

Emergo Australia Level 20 Tower II Darling Park 201 Sussex Street Sydney, NSW 2000 Australia N° d'inscription ARTG : 407410

Canada : Numéro de licence de dispositif de Santé Canada : 99490 suiteHEART 5.1.1 UDI : 00850001088015511

# <span id="page-13-0"></span>Software suiteHEART® Addendum normativo alle istruzioni per l'uso

**NeoSoft, LLC**

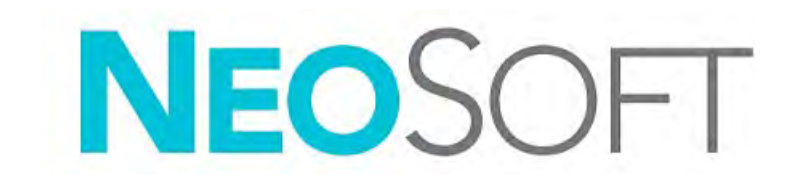

NS-03-043-0015-IT Rev. 1 Copyright 2023 NeoSoft, LLC Tutti i diritti riservati

# Cronologia delle revisioni

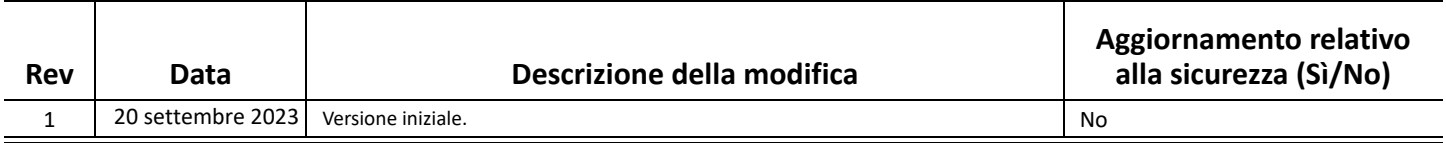

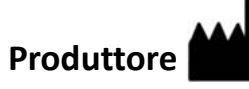

NeoSoft, LLC N27 W23910A Paul Road Pewaukee, WI 53072 USA

Telefono: 262-522-6120 Sito web: www.neosoftllc.com

Vendite: orders@neosoftmedical.com Assistenza: service@neosoftmedical.com

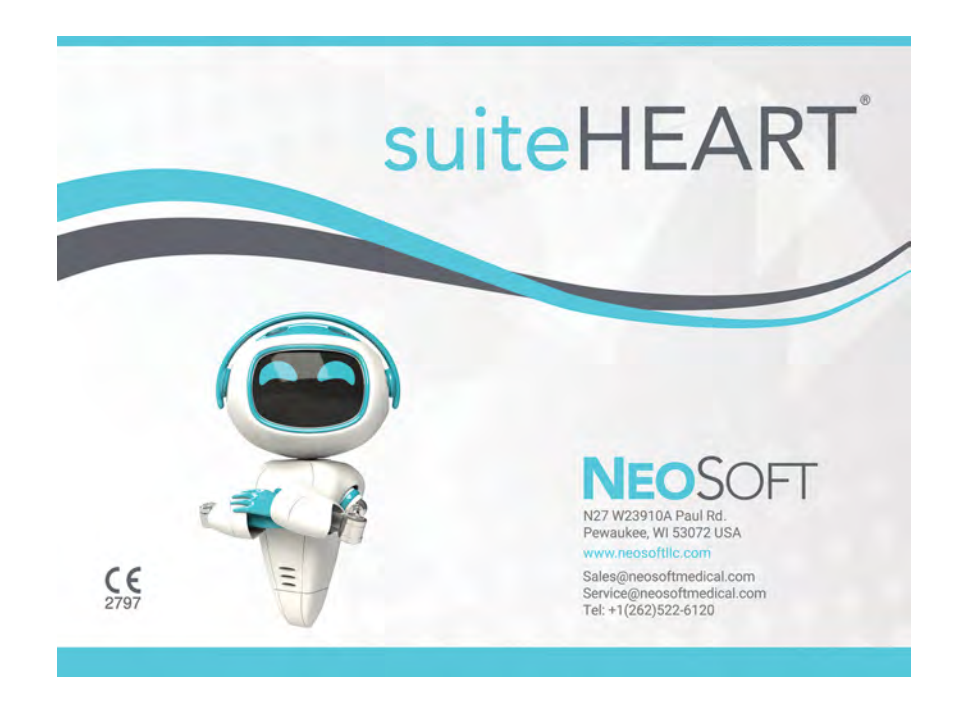

Le istruzioni per l'uso di questo dispositivo vengono fornite elettronicamente in formato .pdf (Portable Document Format). Per visualizzare le istruzioni per l'uso è necessario un lettore PDF. È possibile ottenere gratuitamente ed entro 7 giorni una copia cartacea delle istruzioni per l'uso inviando una richiesta scritta all'indirizzo email service@neosoftmedical.com.

È possibile accedere alle istruzioni per l'uso nei seguenti modi:

- 1. Dopo aver avviato l'applicazione, fai clic su "Guida" o "Informazioni" dalla schermata principale. Selezionare l'opzione "Istruzioni per l'uso". Le istruzioni per l'uso verranno aperte in un lettore pdf.
- 2. Se è disponibile il pacchetto di installazione originale ricevuto da NeoSoft, aprire il file zip e accedere alla cartella "Documentation", quindi alla cartella "Instructions for Use" e fare doppio clic sul file Instructions for Use.pdf nella propria lingua.
- 3. Accedere alla cartella in cui è installata l'applicazione. Individuare la cartella "Documentation", aprire la cartella "Instructions for Use" e fare doppio clic sul file Instructions for Use.pdf nella propria lingua.
- 4. Copie elettroniche delle istruzioni per l'uso sono disponibili anche alla pagina www.neosoftllc.com/neosoft/product\_manuals/.

## **Identificazione della lingua**

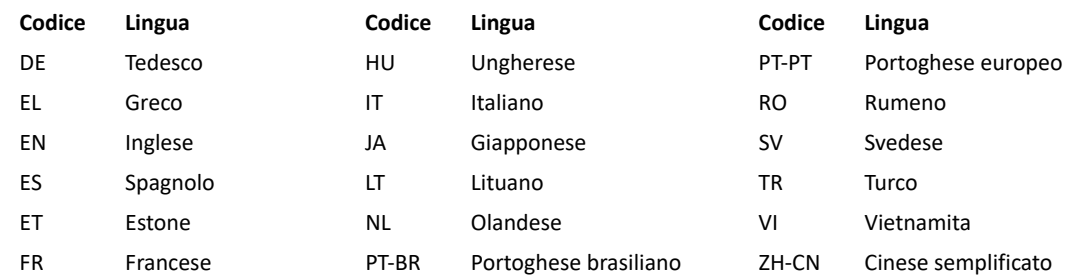

Per visualizzare le informazioni sulla conformità (rappresentante autorizzato, importatore, informazioni sulla registrazione) dopo aver avviato l'applicazione, fai clic su "Guida" o "Informazioni" dalla schermata principale. Seleziona l'opzione "Normativa". Il documento si aprirà in un visualizzatore di pdf.

suiteHEART / suiteDXT Software Group Basic UDI DI – 00850001088039.

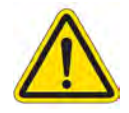

# *ATTENZIONE: Le leggi federali degli Stati Uniti limitano la vendita di questo dispositivo esclusivamente ai medici o dietro prescrizione medica.*

Qualsiasi incidente grave che dovesse verificarsi in relazione a questo dispositivo deve essere comunicato a NeoSoft e all'autorità competente nel vostro stato membro.

# **Direttiva sui dispositivi medici**

Questo prodotto è conforme ai requisiti della Direttiva 93/42/CEE del Consiglio sui dispositivi medici che recano il seguente marchio di conformità CE:

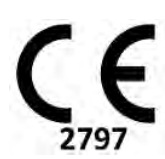

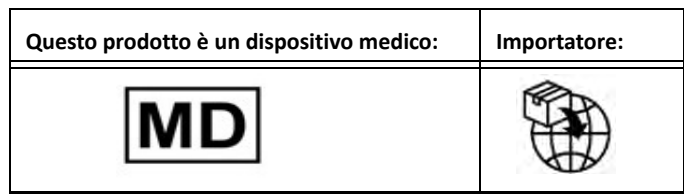

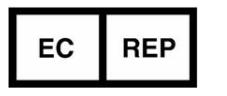

## **EMERGO EUROPE** Westervoortsedijk 60 6827 AT Arnhem The Netherlands

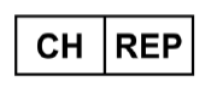

# **MedEnvoy Switzerland**

Gotthardstrasse 28 6302 Zug Switzerland

# **Rappresentante autorizzato per la Malesia:**

Emergo Malaysia Sdn. Bhd. Level 16, 1 Sentral Jalan Stesen Sentral 5 KL Sentral, 50470 Kuala Lumpur MALAYSIA

Numero di registrazione per il dispositivo medico in Malesia: GB10979720-50888

#### **Titolare della registrazione in Brasile:**

EMERGO BRAZIL IMPORT IMPORTAÇÃO E DIST. PRODUTOS MÉDICOS HOSPITALARES LTDA

Avenida Francisco Matarazzo 1.752, Salas 502/503, Água Branca, São Paulo - SP

CEP – 05001-200

N. di notifica ANVISA: 80117581022

## **Sponsor australiano**

Emergo Australia Level 20 Tower II Darling Park 201 Sussex Street Sydney, NSW 2000 Australia N. annuncio ARTG: 407410

### **MedEnvoy** Prinses Margrietplantsoen 33 - Suite 123, 2595 AM The Hague, The Netherlands

Canada: Numero di licenza dispositivo Health Canada: 99490 suiteHEART 5.1.1 UDI: 00850001088015511

# <span id="page-17-0"></span>Λογισμικό suiteHEART® Προσθήκη κανονιστικών θεμάτων στις οδηγίες χρήσης

**NeoSoft, LLC**

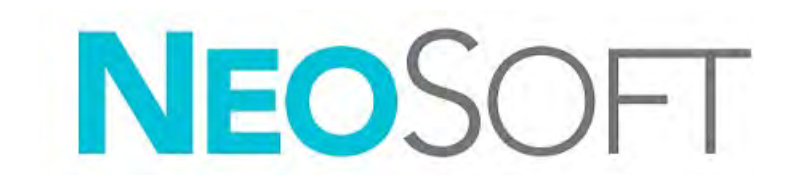

NS-03-043-0015-EL Αναθ. 1 Copyright 2023 NeoSoft, LLC Με την επιφύλαξη παντός δικαιώματος

# Ιστορικό αναθεώρησης

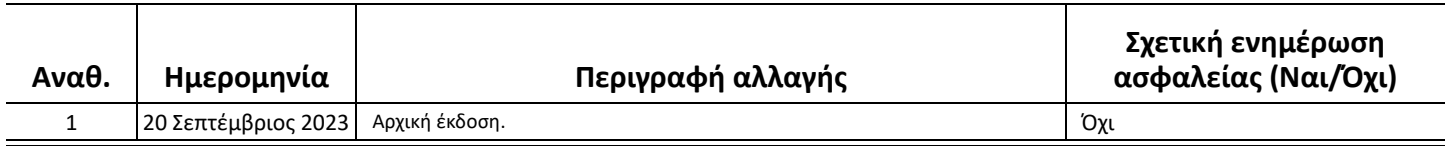

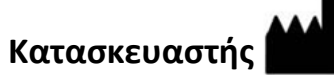

NeoSoft, LLC N27 W23910A Paul Road Pewaukee, WI 53072 Η.Π.Α.

Τηλέφωνο: 262-522-6120 ιστότοπος: www.neosoftllc.com

Τμήμα πωλήσεων: orders@neosoftmedical.com Εξυπηρέτηση: service@neosoftmedical.com

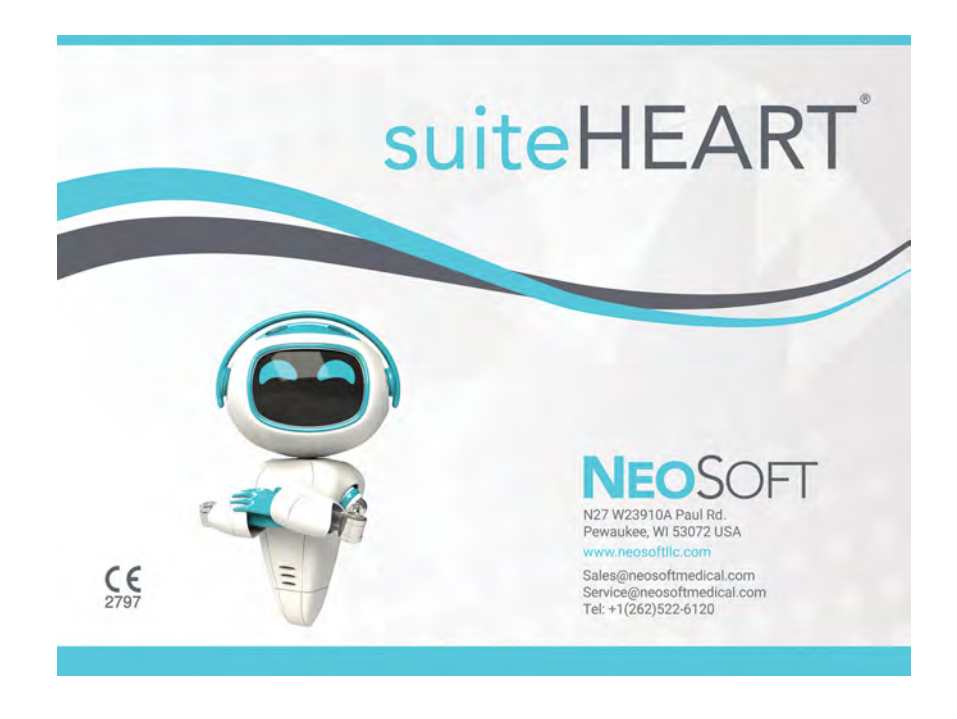

Οι Οδηγίες χρήσης για αυτήν τη συσκευή παρέχονται ηλεκτρονικά στη μορφή Portable Document Format (.pdf). Για την προβολή των Οδηγιών χρήσης απαιτείται πρόγραμμα προβολής pdf. Ένα έντυπο αντίγραφο των Οδηγιών χρήσης μπορεί να δοθεί κατόπιν αιτήματος, δωρεάν, εντός 7 ημερολογιακών ημερών, μέσω email στη διεύθυνση service@neosoftmedical.com.

Μπορείτε να αποκτήσετε πρόσβαση στις Οδηγίες χρήσης με τους ακόλουθους τρόπους:

- 1. Μετά την εκκίνηση της εφαρμογής, κάντε κλικ στην επιλογή «Βοήθεια» ή «Πληροφορίες» από την κύρια οθόνη. Επιλέξτε «Οδηγίες χρήσης». Οι Οδηγίες χρήσης θα ανοίξουν σε πρόγραμμα προβολής pdf.
- 2. Εάν το αρχικό πακέτο εγκατάστασης που λήφθηκε από τη NeoSoft είναι διαθέσιμο, ανοίξτε το αρχείο zip, μεταβείτε στο φάκελο «Documentation», κατόπιν στο φάκελο «Instructions for Use» και κάντε διπλό κλικ στο αρχείο Instructions for Use.pdf στη γλώσσα σας.
- 3. Μεταβείτε στο φάκελο όπου είναι εγκατεστημένη η εφαρμογή. Εντοπίστε τον φάκελο «Documentation», ανοίξτε το φάκελο «Instructions for Use» και κάντε και κάντε διπλό κλικ στο αρχείο Instructions for Use.pdf στη γλώσσα σας.
- 4. Ηλεκτρονικά αντίγραφα των Οδηγιών χρήσης διατίθενται, επίσης, στη διεύθυνση www.neosoftllc.com/neosoft/ product\_manuals/.

# **Χαρακτηρισμός γλώσσας**

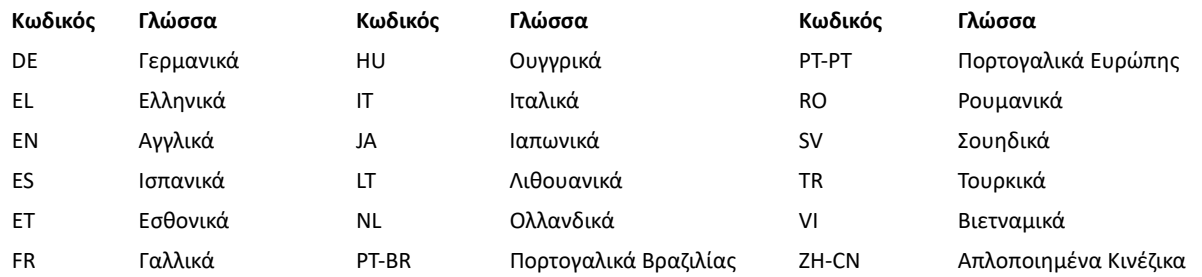

Για να δείτε τις πληροφορίες συμμόρφωσης (Εξουσιοδοτημένος αντιπρόσωπος, Εισαγωγέας, Πληροφορίες καταχώρησης) μετά την εκκίνηση της εφαρμογής, κάνετε κλικ στην επιλογή «Βοήθεια» ή «Σχετικά» από την κύρια οθόνη. Επιλέξτε την επιλογή «Κανονιστικά Θέματα». Το έγγραφο θα ανοίξει σε πρόγραμμα προβολής pdf.

suiteHEART / suiteDXT Βασικό UDI DI Ομάδας Λογισμικών – 00850001088039.

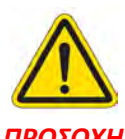

# *ΠΡΟΣΟΧΗ: Η ομοσπονδιακή νομοθεσία των Ηνωμένων Πολιτειών περιορίζει την πώληση αυτής της συσκευής από ιατρό ή κατόπιν εντολής ιατρού.*

Οποιοδήποτε σοβαρό περιστατικό έχει συμβεί σε σχέση με τη συσκευή αυτή θα πρέπει να αναφερθεί στη NeoSoft και στην αρμόδια αρχή του Κράτους-Μέλους σας.

# **Οδηγία περί των ιατροτεχνολογικών προϊόντων**

Το προϊόν αυτό συμμορφώνεται με τις απαιτήσεις της οδηγίας 93/42/ΕΟΚ του Συμβουλίου περί των ιατροτεχνολογικών προϊόντων όταν φέρει την παρακάτω σήμανση συμμόρφωσης CE:

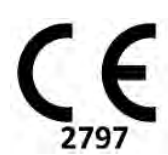

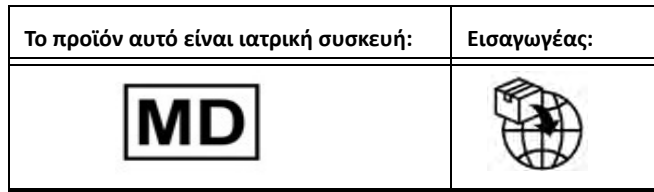

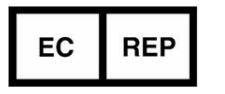

### **EMERGO EUROPE** Westervoortsedijk 60 6827 AT Arnhem The Netherlands

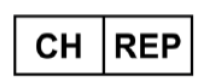

# **MedEnvoy Switzerland**

Gotthardstrasse 28 6302 Zug Switzerland

# Emergo Malaysia Sdn. Bhd.

**Εξουσιοδοτημένος Αντιπρόσωπος Μαλαισίας**

Level 16, 1 Sentral Jalan Stesen Sentral 5 KL Sentral, 50470 Kuala Lumpur MALAYSIA

Αριθμός καταχώρησης ιατρικής συσκευής στη Μαλαισία: GB10979720-50888

## **Κάτοχος εγγραφής στην Βραζιλία:**

EMERGO BRAZIL IMPORT IMPORTAÇÃO E DIST. PRODUTOS MÉDICOS HOSPITALARES LTDA

Avenida Francisco Matarazzo 1.752, Salas 502/503, Água Branca, São Paulo - SP

CEP – 05001-200

Αριθμός ειδοποίησης ANVISA: 80117581022

### **MedEnvoy** Prinses Margrietplantsoen 33 - Suite 123, 2595 AM The Hague, The Netherlands

**Χορηγός Αυστραλίας** Emergo Australia Level 20 Tower II Darling Park 201 Sussex Street Sydney, NSW 2000 Australia Αριθμός καταχώρισης ARTG: 407410

Καναδάς: Αριθμός άδειας συσκευής Health Canada: 99490 suiteHEART 5.1.1 UDI: 00850001088015511

# <span id="page-21-0"></span>"suiteHEART®" programinė įranga Reguliavimo papildymas prie IFU

**"NeoSoft, LLC"**

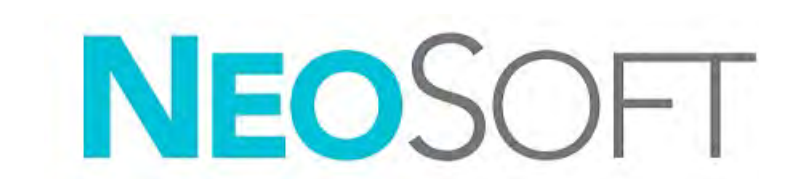

NS-03-043-0015-LT 1 red. Autorių teisės "NeoSoft, LLC", 2023 m. Visos teisės saugomos

# Peržiūrų istorija

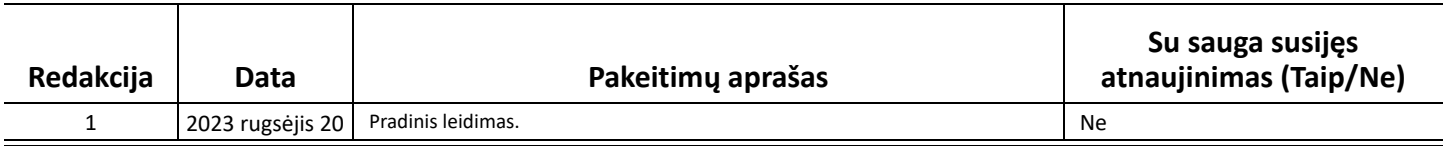

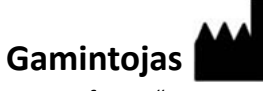

"NeoSoft, LLC" N27 W23910A Paul Road Pewaukee, WI 53072 JAV

Telefonas: 262-522-6120 Interneto svetainė: www.neosoftllc.com

Pardavimai: orders@neosoftmedical.com Aptarnavimas: service@neosoftmedical.com

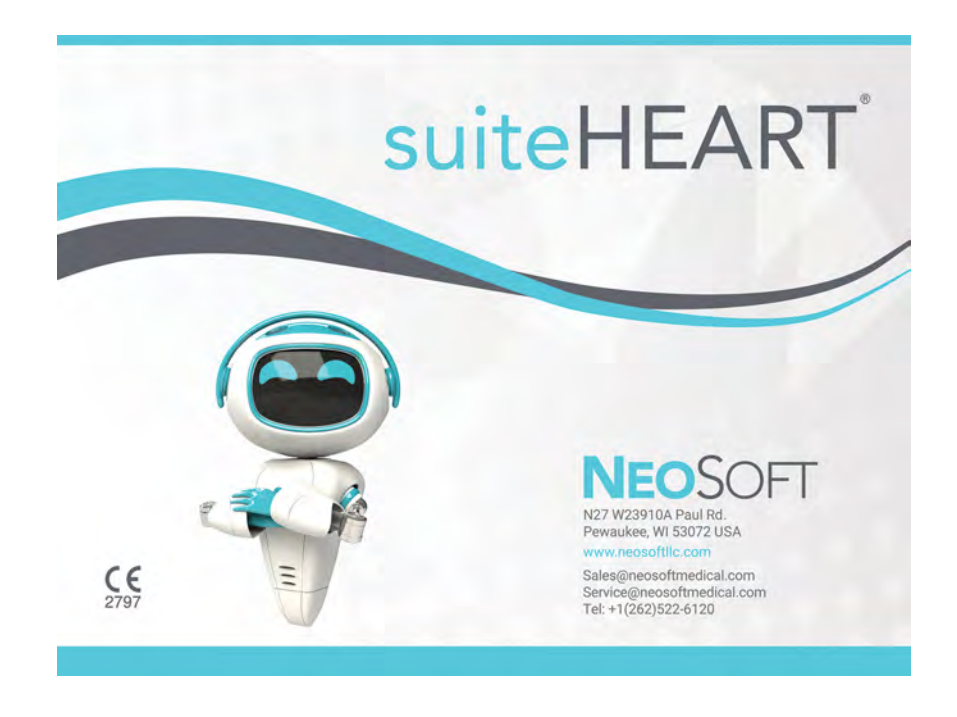

Šio įrenginio naudojimo instrukcija pateikiama elektroniniu būdu nešiojamojo dokumento formatu (.pdf). Norint peržiūrėti naudojimo instrukciją, reikalinga PDF (nešiojamojo dokumento formato) peržiūros priemonė. Paprašius, naudojimo instrukcijos popierinę kopiją galima gauti nemokamai per 7 kalendorines dienas, el. paštu service@neosoftmedical.com.

Naudojimo instrukciją galima rasti šiais būdais:

- 1. Paleidę programą pagrindiniame ekrane spustelėkite "Pagalba" arba "Apie". Pasirinkite parinktį "Naudojimo instrukcija". Naudojimo instrukcija bus atidaryta PDF peržiūros priemonėje.
- 2. Jei originalus diegimo paketas, gautas iš "NeoSoft", yra, atidarykite ZIP failą ir eikite į aplanką "Documentation", tada aplanką "Instructions for Use" ir du kartus spustelėkite failą Instructions for Use.pdf jūsų kalba.
- 3. Eikite į aplanką, kuriame įdiegta programa. Suraskite aplanką "Documentation", atidarykite aplanką "Instructions for Use" ir du kartus spustelėkite Instructions for Use.pdf jūsų kalba.
- 4. Elektronines naudojimo instrukcijos kopijas taip pat galima rasti tinklalapyje www.neosoftllc.com/neosoft/product\_manuals/.

## **Kalbos identifikavimas**

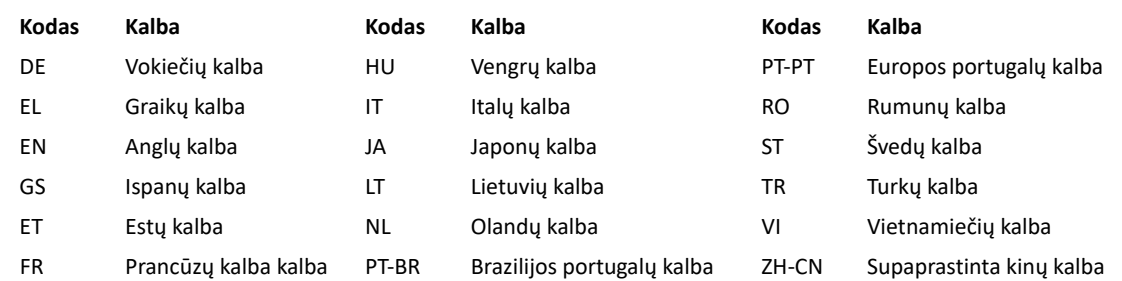

Norėdami peržiūrėti atitikties informaciją įgaliotasis atstovas, importuotojas, Registracijos informacija), paleidorogramą, pagrindiniame ekrane spustelėkite "Pagalba" arba "Apie". Pasirinkite parinktį "Reguliavimas". Dokumentas bus atidarytas PDF peržiūros priemonėje.

```
"suiteHEART" / "suiteDXT" programinės įrangos grupės pagrindinis UDI DI – 00850001088039.
```
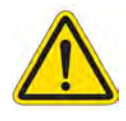

# *ATSARGIAI. Pagal Jungtinių Valstijų federalinius įstatymus šią priemonę parduoti galima tik gydytojui arba jo užsakymu.*

Apie visus su priemone susijusius pavojingus incidentus būtina pranešti "NeoSoft" ir valstybės narės kompetentingai institucijai.

# **Medicinos prietaisų direktyva**

Šis gaminys atitinka Tarybos direktyvos 93/42/EEB reikalavimus dėl medicinos prietaisų, kai yra pažymėtas CE atitikties ženklu:

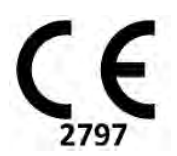

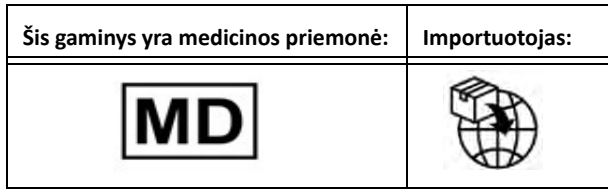

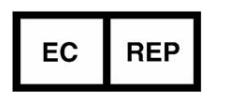

**EMERGO EUROPE** Westervoortsedijk 60 6827 AT Arnhem The Netherlands

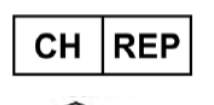

# **MedEnvoy Switzerland** Gotthardstrasse 28 6302 Zug

Switzerland

# **MedEnvoy**

Prinses Margrietplantsoen 33 - Suite 123, 2595 AM The Hague, The Netherlands

# **Malaizijos įgaliotasis atstovas:**

Emergo Malaysia Sdn. Bhd. Level 16, 1 Sentral Jalan Stesen Sentral 5 KL Sentral, 50470 Kuala Lumpur MALAYSIA

Malaizijos medicinos prietaiso registracijos numeris: GB10979720-50888

## **Licencijos turėtojas Brazilijoje:**

EMERGO BRAZIL IMPORT IMPORTAÇÃO E DIST. PRODUTOS MÉDICOS HOSPITALARES LTDA

Avenida Francisco Matarazzo 1.752, Salas 502/503, Água Branca, São Paulo - SP

CEP – 05001-200

"ANVISA", pranešino Nr.: 80117581022

**Australian Sponsor**  Emergo Australia Level 20 Tower II Darling Park 201 Sussex Street Sydney, NSW 2000 Australia ARTG registracijos Nr: 407410

Kanada: "Health Canada" priemonės licencijos numeris: 99490 "suiteHEART 5.1.1" UDI: 00850001088015511

# <span id="page-25-0"></span>*Software* suiteHEART® Apéndice legal a las IU

**NeoSoft, LLC**

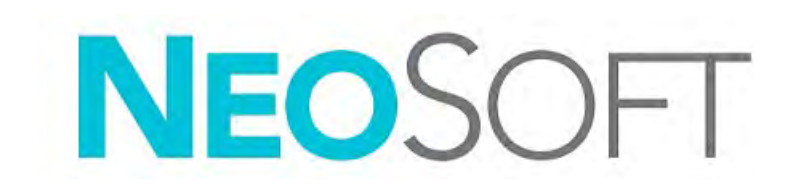

NS-03-043-0015-ES Rev. 1 Derechos de autor 2023 NeoSoft, LLC Todos los derechos reservados

# Historial de revisión

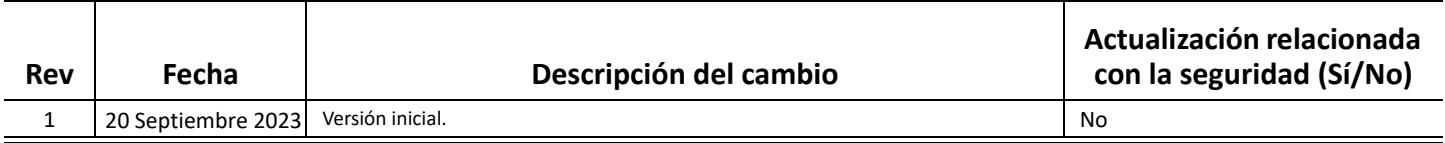

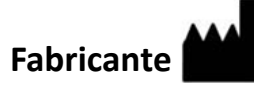

NeoSoft, LLC N27 W23910A Paul Road Pewaukee, WI 53072 EE. UU.

Teléfono: 262-522-6120 Sitio web: www.neosoftllc.com

Ventas: orders@neosoftmedical.com Servicio: service@neosoftmedical.com

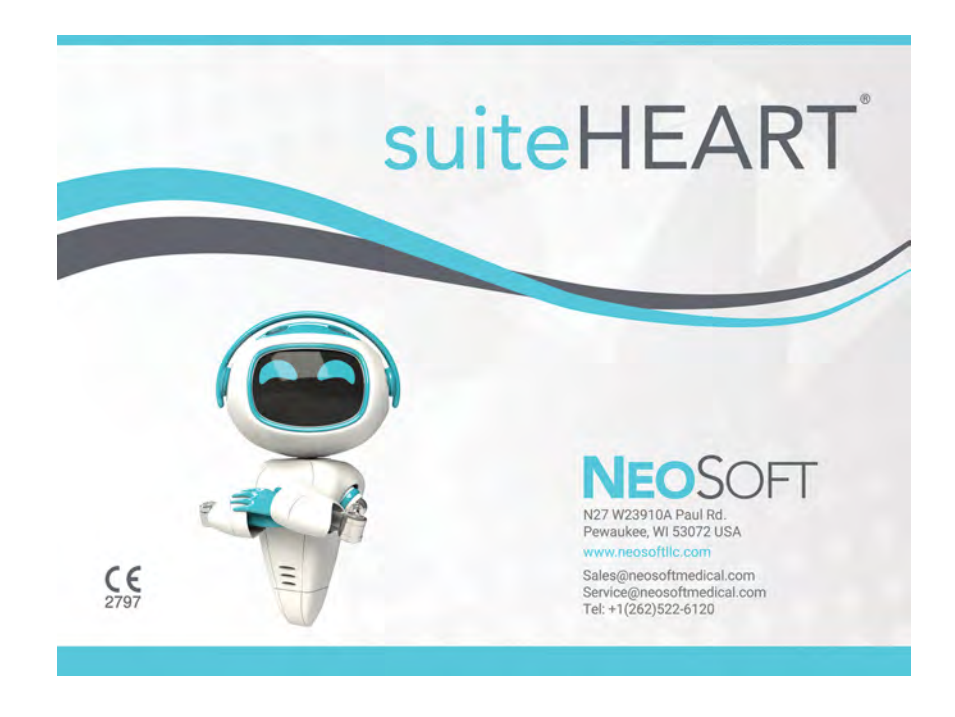

Las Instrucciones de uso de este dispositivo se proporcionan electrónicamente en formato de documento portátil (.pdf). Se requiere un visor de pdf para ver las Instrucciones de uso. Se puede proporcionar una copia impresa de las Instrucciones de uso a pedido, sin coste, en un plazo de 7 días naturales, previo envío de un correo electrónico a service@neosoftmedical.com.

Se puede acceder a las Instrucciones de uso de las siguientes maneras:

- 1. Después de iniciar la aplicación, haga clic en "Ayuda" o "Acerca de" en la pantalla principal. Seleccione la opción "Instrucciones de uso". Las Instrucciones de uso se abrirán en un visor de pdf.
- 2. Si se encuentra disponible el paquete de instalación original que envía NeoSoft, abra el archivo zip y navegue a la carpeta "Documentation", luego a la carpeta "Instructions for Use" y haga doble clic en "Instructions for Use.pdf" en su idioma.
- 3. Navegue hasta la carpeta donde se instaló la aplicación. Localice la carpeta "Documentation", abra la carpeta "Instructions for Use" y haga doble clic en Instructions for Use.pdf en su idioma.
- 4. Las copias electrónicas de las Instrucciones de uso también están disponibles en www.neosoftllc.com/neosoft/ product\_manuals/.

## **Identificación del idioma**

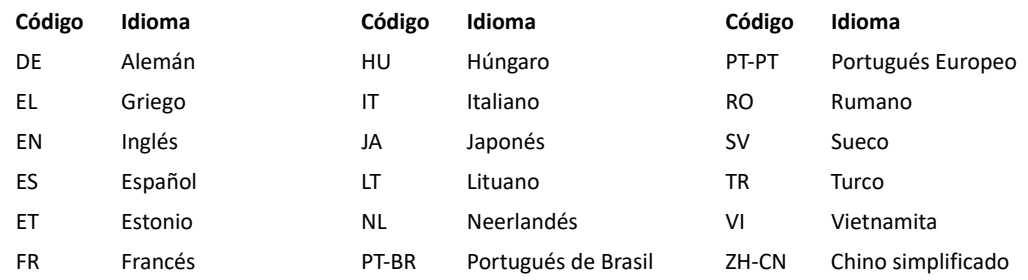

Para ver la información sobre cumplimiento (representante autorizado, importador, información de registro) después de iniciar la aplicación, haga clic en "Ayuda" o "Acerca de" en la pantalla principal. Seleccione la opción "Información regulatoria". El documento se abrirá en un visor de pdf.

suiteHEART / suiteDXT Software Group Basic UDI DI – 00850001088039.

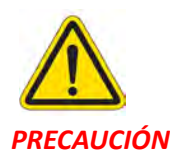

# *PRECAUCIÓN: La ley federal de Estados Unidos establece que la venta de este dispositivo puede ser realizada solamente por un médico o por orden de este.*

Cualquier incidente grave que haya ocurrido en relación con este producto debe informarse a NeoSoft y a la autoridad competente de su Estado miembro.

# **Directiva sobre dispositivos médicos**

Este producto cumple con los requisitos de la directiva del consejo 93/42/CEE sobre dispositivos médicos, y por eso lleva la siguiente marca CE de conformidad:

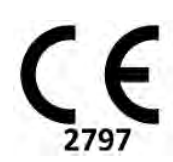

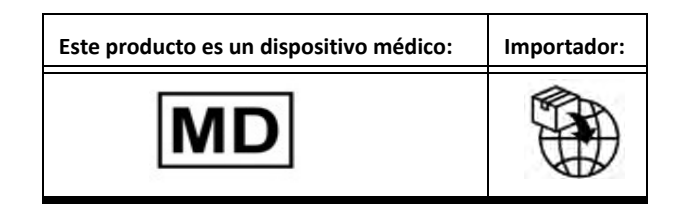

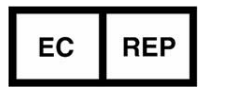

#### **EMERGO EUROPE** Westervoortsedijk 60 6827 AT Arnhem The Netherlands

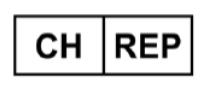

# **MedEnvoy Switzerland**

Gotthardstrasse 28 6302 Zug Switzerland

# **Representante autorizado en Malasia:**

Emergo Malaysia Sdn. Bhd. Level 16, 1 Sentral Jalan Stesen Sentral 5 KL Sentral, 50470 Kuala Lumpur MALASIA

Nmero de registro del dispositivo médico de Malasia: GB10979720-50888

## **Titular del registro en Brasil:**

EMERGO BRAZIL IMPORT IMPORTAÇÃO E DIST. PRODUTOS MÉDICOS HOSPITALARES LTDA

Avenida Francisco Matarazzo 1.752, Salas 502/503, Água Branca, São Paulo - SP

CEP – 05001-200

Nm. notificación ANVISA: 80117581022

## **MedEnvoy** Prinses Margrietplantsoen 33 - Suite 123, 2595 AM, La Haya, The Netherlands

**Patrocinador australiano**  Emergo Australia Level 20 Tower II Darling Park 201 Sussex Street Sydney, NSW 2000 Australia Núm. de listado ARTG: 407410

Canadá: Número de licencia del dispositivo de Health Canada: 99490 suiteHEART 5.1.1 UDI: 00850001088015511

# <span id="page-29-0"></span>suiteHEART® Tillägg med regulatorisk information till bruksanvisningen

**NeoSoft, LLC**

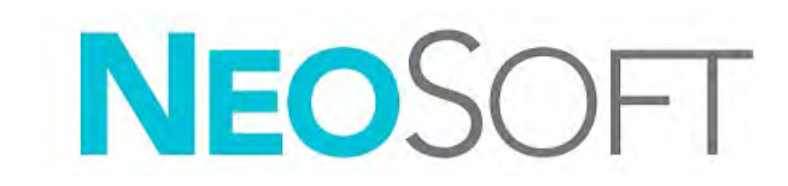

NS-03-043-0015-SV Rev. 1 Copyright 2023 NeoSoft, LLC Med ensamrätt

# Revisionshistorik

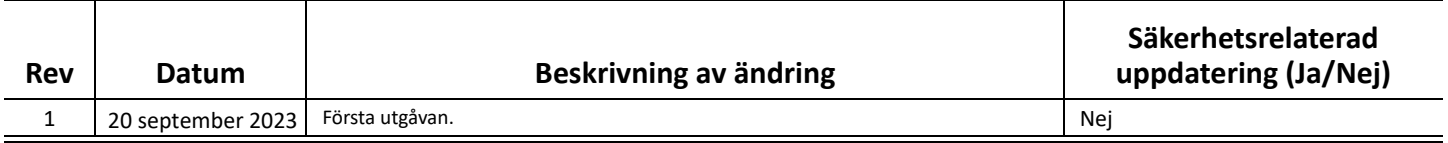

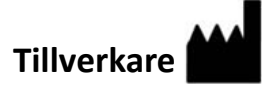

NeoSoft, LLC N27 W23910A Paul Road Pewaukee, WI 53072 USA

Telefon: 262-522-6120 Webbsida: www.neosoftllc.com

Försäljning: orders@neosoftmedical.com Service: service@neosoftmedical.com

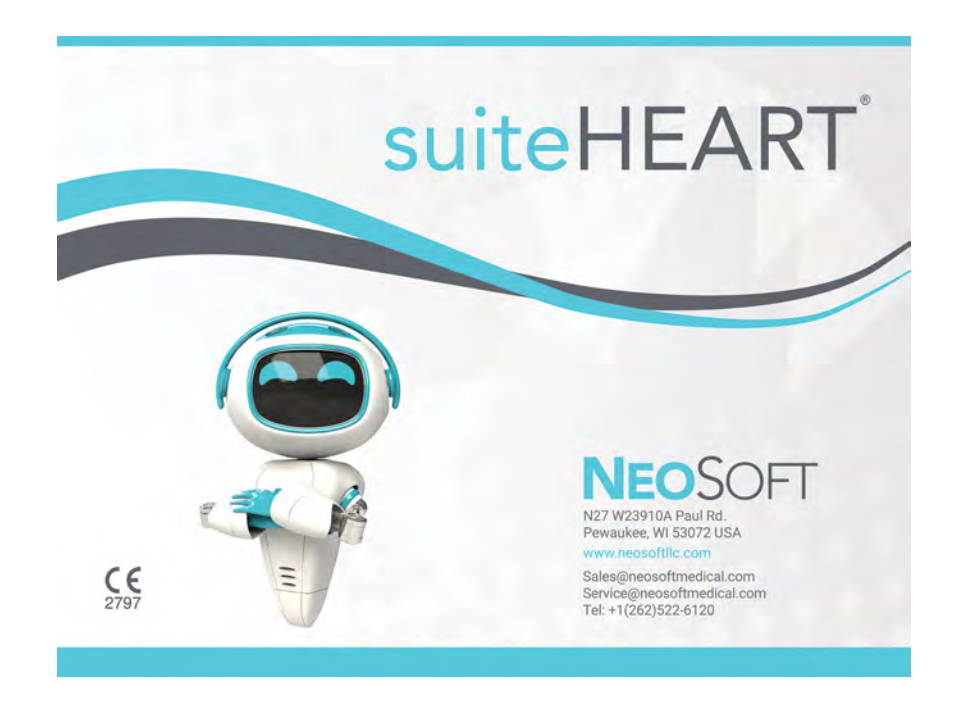

Bruksanvisningen för den här enheten finns elektroniskt i Portable Document Format, (.pdf). En pdf-läsare krävs för att läsa bruksanvisningen. En papperskopia av bruksanvisningen kan tillhandahållas på begäran utan kostnad inom 7 kalenderdagar, via e-post till service@neosoftmedical.com.

Bruksanvisningar kan nås på följande sätt:

- 1. Klicka på "Hjälp" eller "Om" från startskärmen när applikationen har startats. Välj alternativet "Bruksanvisning". Bruksanvisningen öppnas i en pdf-läsare.
- 2. Om det ursprungliga installationspaketet som erhållits från NeoSoft är tillgängligt, öppna zip-filen och navigera till mappen "Documentation", sedan mappen "Instructions for Use" och dubbelklicka på Instructions for Use.pdf på ditt språk.
- 3. Navigera till mappen där applikationen är installerad. Leta upp mappen "Documentation", öppna mappen "Instructions for Use" och dubbelklicka på Instructions for Use.pdf på ditt språk.
- 4. Elektroniska kopior av bruksanvisningen finns också tillgängliga på www.neosoftllc.com/neosoft/product\_manuals/.

## **Språkidentifiering**

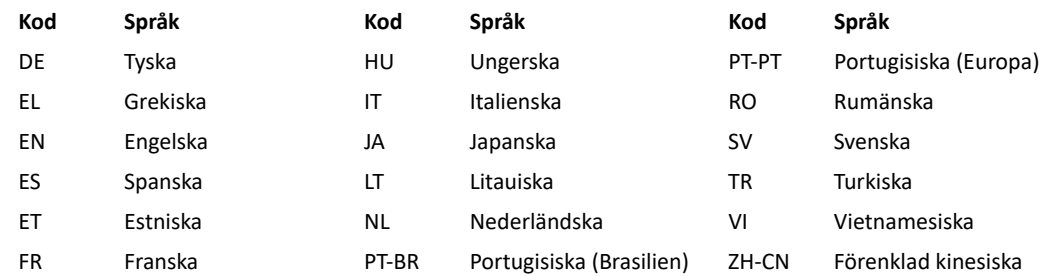

För att visa information om överensstämmelse, (auktoriserad representant, importör, registreringsinformation), klicka på "Help" (Hjälp) eller "About" (Om) på huvudskärmen efter att applikationen har startats. Välj alternativet "Bruksanvisning". Dokumentet öppnas i en pdf-läsare.

suiteHEART/suiteDXT-programvarugruppens grundläggande UDI DI – 00850001088039.

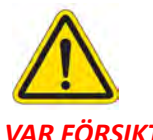

# *VAR FÖRSIKTIG: Federala lagar i USA begränsar försäljning av denna produkt till användning av läkare eller på läkares ordination.*

Eventuella allvarliga tillbud, som har inträffat i förbindelse med denna produkt, ska rapporteras till NeoSoft och den behöriga myndigheten i din medlemsstat.

# **Direktiv för medicinsk utrustning**

Denna produkt överensstämmer med kraven i rådets direktiv 93/42/EEC gällande medicinska apparater när de har följande CE-märkning för överensstämmelse:

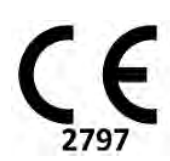

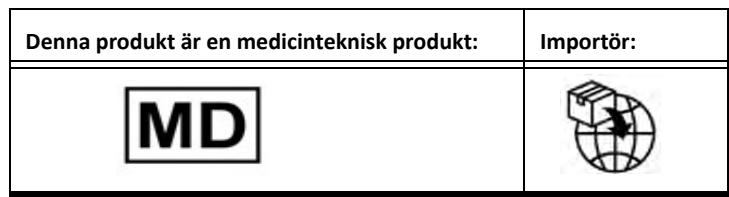

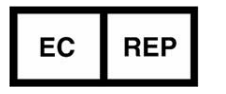

## **EMERGO EUROPE** Westervoortsedijk 60 6827 AT Arnhem The Netherlands

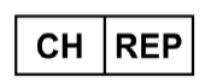

# **MedEnvoy Switzerland**

Gotthardstrasse 28 6302 Zug Switzerland

# **Auktoriserad representant för Malaysia:**

Emergo Malaysia Sdn. Bhd. Level 16, 1 Sentral Jalan Stesen Sentral 5 KL Sentral, 50470 Kuala Lumpur MALAYSIA

Malaysiskt registreringsnummer för medicinteknisk produkt: GB10979720-50888

#### **Registreringsinnehavare i Brasilien:**

EMERGO BRAZIL IMPORT IMPORTAÇÃO E DIST. PRODUTOS MÉDICOS HOSPITALARES LTDA

Avenida Francisco Matarazzo 1.752, Salas 502/503, Água Branca, São Paulo - SP

CEP – 05001-200

ANVISA-anmälningsnummer: 80117581022

## **Sponsor i Australien**

Emergo Australia Level 20 Tower II Darling Park 201 Sussex Street Sydney, NSW 2000 Australia ARTG-listningsnummer: 407410

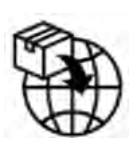

## **MedEnvoy** Prinses Margrietplantsoen 33 - Suite 123, 2595 AM The Hague, The Netherlands

Kanada: Health Canada enhetslicensnummer: 99490 suiteHEART 5.1.1 UDI: 00850001088015511

# <span id="page-33-0"></span>suiteHEART® Yazılımı IFU için Düzenleyici Ek

**NeoSoft, LLC**

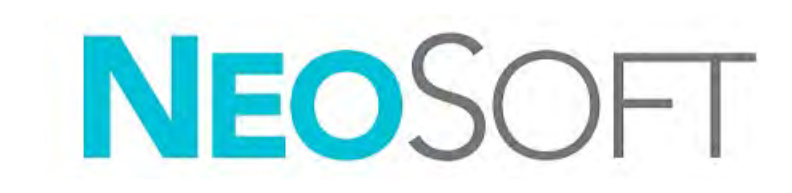

NS-03-043-0015-TR Rev. 1 Telif Hakkı 2023 NeoSoft, LLC Tüm hakları saklıdır

# Revizyon Geçmişi

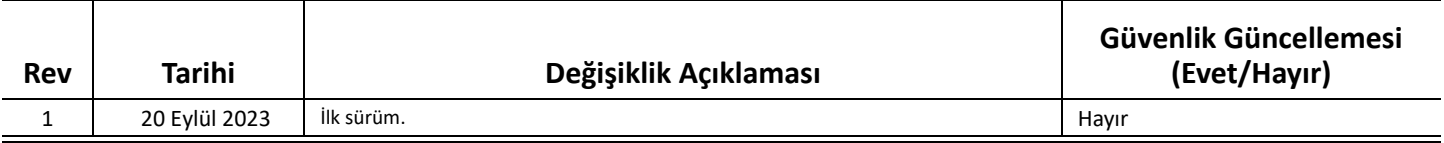

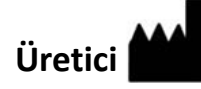

NeoSoft, LLC N27 W23910A Paul Road Pewaukee, WI 53072 ABD

Telefon: 262-522-6120 internet sitesi: www.neosoftllc.com

Satış: orders@neosoftmedical.com Servis: service@neosoftmedical.com

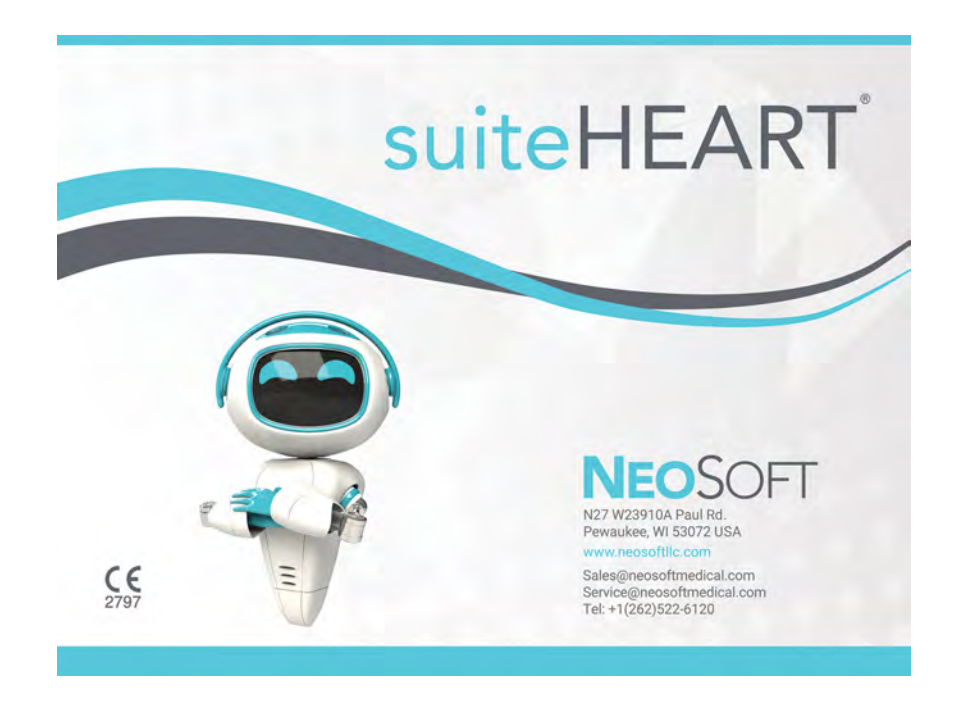

Bu cihaz için Kullanım Talimatları, elektronik olarak Taşınabilir Doküman Biçiminde (.pdf) sunulmuştur. Bu Kullanım Talimatlarını görüntülemek için bir pdf görüntüleyici gereklidir. Kullanım Talimatlarının basılı bir kopyası, talep üzerine, 7 takvim günü içinde service@neosoftmedical.com adresine e-posta gönderilerek ücretsiz olarak temin edilebilir.

Kullanım Talimatlarına aşağıdaki yollarla erişilebilir:

- 1. Uygulamayı açtıktan sonra, ana ekranda "Yardım" ("Help") veya "Hakkında" ("About") ögesine tıklayın. "Kullanım Talimatları" ("Instructions for Use") ögesini seçin. Bir pdf görüntüleyici içinde Kullanım Talimatları açılacaktır.
- 2. NeoSoft'tan alınan orijinal kurulum paketi. zip dosyasını açın ve önce "Documentation" klasörünü ardından "Instructions for Use" klasörünü bulun ve kendi dilinizdeki Instructions for Use.pdf dosyasına çift tıklayın.
- 3. Uygulamanın kurulu olduğu klasöre gidin. "Documentation" klasörünü bulun, "Instructions for Use" klasörünü açın ve kendi dilinizdeki Instructions for Use.pdf dosyasına çift tıklayın.
- 4. Kullanım Talimatlarının elektronik kopyalarına www.neosoftllc.com/neosoft/product\_manuals/ adresinden ulaşılabilir.

## **Dil Tanımlama**

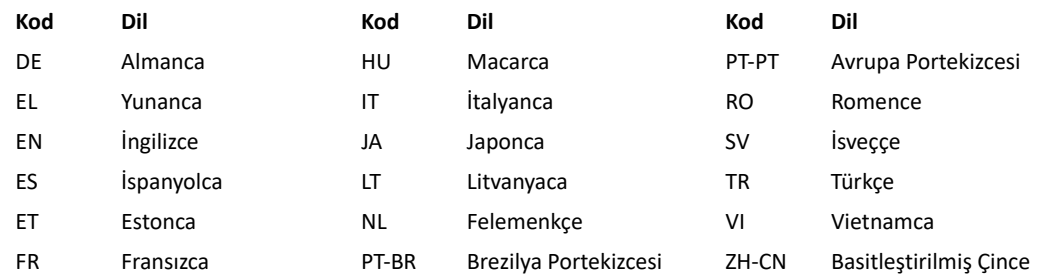

Uygulamayı açtıktan sonra uyum bilgilerini (Yetkili Temsilci, İthalatçı, Kayıt bilgileri) görüntülemek için ana ekrandan "Yardım" veya "Hakkında" seçeneğine tıklayın. "Düzenleyici" seçeneğini seçin. Belge bir pdf görüntüleyici içinde açılacaktır.

suiteHEART / suiteDXT Software Group Basic UDI DI – 00850001088039.

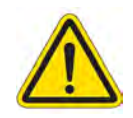

## *DİKKAT: Birleşik Devletler federal yasası, bu cihazın bir doktor tarafından veya bir doktorun siparişiyle satılmasını kısıtlar.*

Bu cihazla ilgili olarak meydana gelen herhangi bir önemli durum, NeoSoft'a ve Üye Devletinizin yetkili makamına bildirilmelidir.
## **Tıbbi cihaz direktifi**

Bu ürün, aşağıdaki CE Uygunluk işaretini taşıdığında, tıbbi cihazlarla ilgili 93/42/EEC sayılı konsey direktifinin koşullarına uygundur:

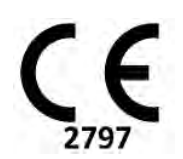

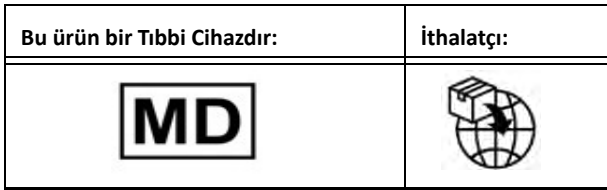

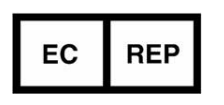

**EMERGO EUROPE** Westervoortsedijk 60 6827 AT Arnhem

The Netherlands

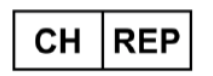

**MedEnvoy Switzerland** Gotthardstrasse 28 6302 Zug Switzerland

### **MedEnvoy** Prinses Margrietplantsoen 33 - Suite 123, 2595 AM The Hague, The Netherlands

### **Malezya Yetkili Temsilcisi:**

Emergo Malaysia Sdn. Bhd. Level 16, 1 Sentral Jalan Stesen Sentral 5 KL Sentral, 50470 Kuala Lumpur MALAYSIA

Malezya Tıbbi Cihaz Kayıt Numarası: GB10979720-50888

#### **Brezilya'daki Tescil Sahibi:**

EMERGO BRAZIL IMPORT IMPORTAÇÃO E DIST. PRODUTOS MÉDICOS HOSPITALARES LTDA

Avenida Francisco Matarazzo 1.752, Salas 502/503, Água Branca, São Paulo - SP

CEP – 05001-200

ANVISA Bildirim No.: 80117581022

**Avustralya Sponsoru**  Emergo Australia Level 20 Tower II Darling Park 201 Sussex Street Sydney, NSW 2000 Australia ARTG Liste No: 407410

Kanada: Health Canada cihaz lisans numarası: 99490 suiteHEART 5.1.1 UDI: 00850001088015511

# Software-ul suiteHEART® Act adițional la instrucțiunile de utilizare, cu privire la reglementări

**NeoSoft, LLC**

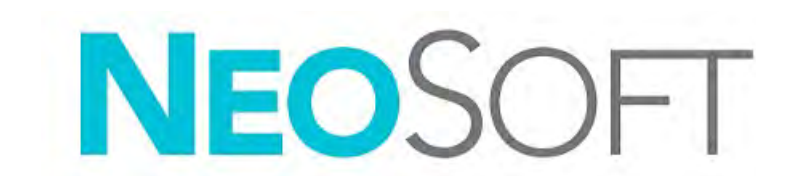

NS-03-043-0015-RO Rev. 1 Drepturi de autor 2023 NeoSoft, LLC Toate drepturile rezervate

## Istoricul reviziilor

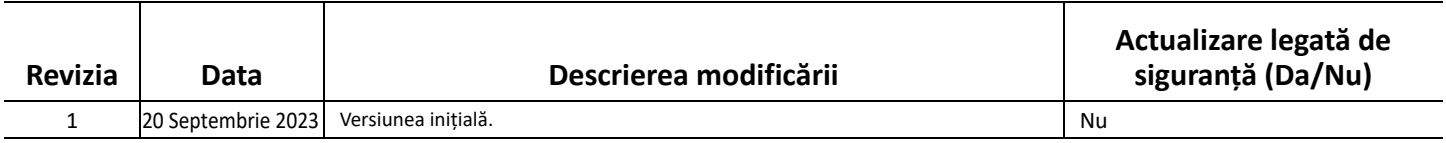

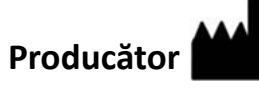

NeoSoft, LLC N27 W23910A Paul Road Pewaukee, WI 53072 S.U.A.

Telefon: 262-522-6120 site-ul web: www.neosoftllc.com

Vânzări: orders@neosoftmedical.com Service: service@neosoftmedical.com

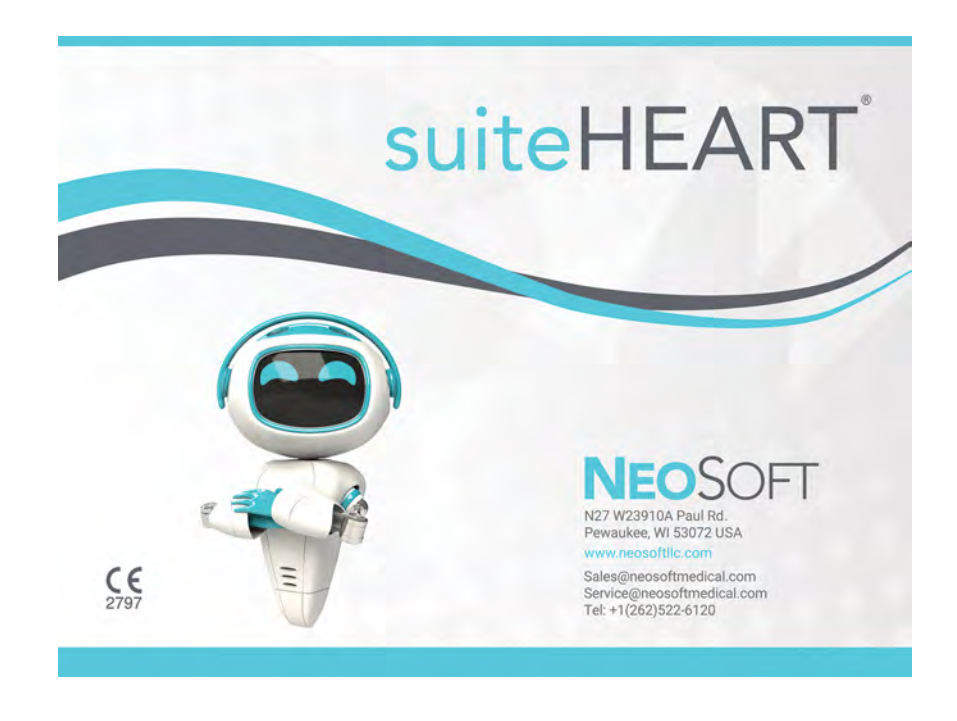

Instrucțiunile de utilizare pentru acest dispozitiv sunt furnizate electronic în format document portabil (.pdf). Un vizualizator pdf este necesar pentru a vizualiza instrucțiunile de utilizare. O copie pe hârtie a instrucțiunilor de utilizare poate fi furnizată la cerere, fără costuri, în termen de 7 zile calendaristice, prin transmiterea unui e-mail către service@neosoftmedical.com.

Instrucțiunile de utilizare pot fi accesate în următoarele moduri:

- 1. După lansarea aplicației, faceți clic pe "Help (Ajutor)" sau "About (Despre)" din ecranul principal. Selectați opțiunea "Instructions for Use (Instrucțiuni de utilizare)". Instrucțiunile de utilizare se vor deschide într-un vizualizator pdf.
- 2. Dacă pachetul de instalare inițial primit de la NeoSoft este disponibil, deschideți fișierul zip și navigați la folderul "Documentation", apoi folderul "Instructions for Use" și faceți dublu clic pe Instructions for Use.pdf în limba dumneavoastră.
- 3. Accesați folderul în care este instalată aplicația. Găsiți folderul "Documentation". deschideți folderul "Instructions for Use" și faceți dublu clic pe Instructions for Use.pdf în limba dvs.
- 4. Copii electronice ale instrucțiunilor de utilizare sunt, de asemenea, disponibile pe www.neosoftllc.com/neosoft/ product\_manuals/.

### **Identificarea limbii**

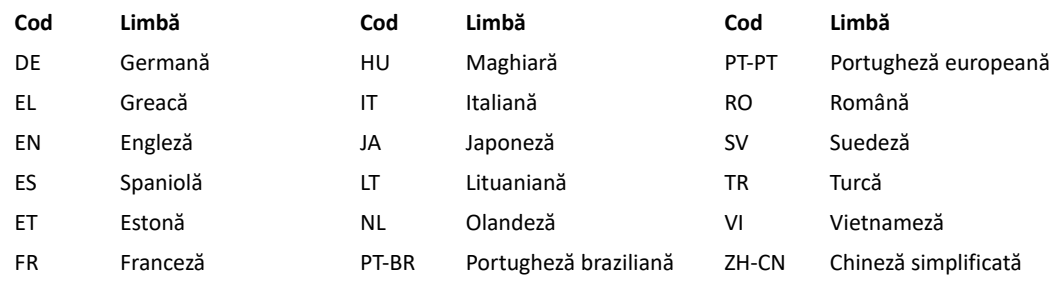

Pentru a consulta informațiile referitoare la conformitate (informații referitoare la reprezentantul autorizat, la importator, la înregistrare) după lansarea aplicației, faceți clic pe "Help (Ajutor)" sau "About (Despre)" din ecranul principal. Selectați opțiunea "Reglementări". Documentul se va deschide într-un vizualizator pdf.

suiteHEART / suiteDXT Software Group Basic UDI DI – 00850001088039.

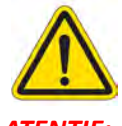

### *ATENȚIE: Legislația federală a Statelor Unite ale Americii restricționează vânzarea acestui dispozitiv numai de către medic sau la recomandarea unui medic.*

Orice incident grav care a survenit în legătură cu acest dispozitiv trebuie raportat către NeoSoft și autoritățile competente ale statului dvs. membru.

## **Directiva privind dispozitivele medicale**

Acest produs este conform cerințelor directivei Consiliului 93/42/CEE privind dispozitivele medicale atunci când poartă următorul marcaj de conformitate CE:

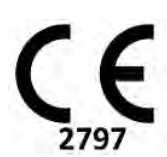

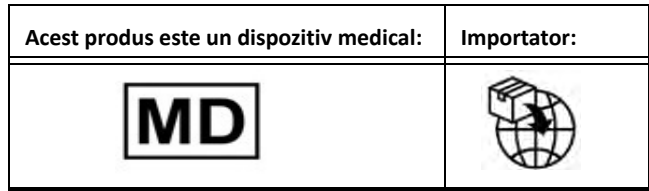

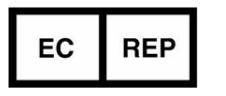

### **EMERGO EUROPE** Westervoortsedijk 60 6827 AT Arnhem The Netherlands

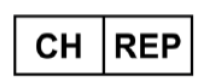

### **MedEnvoy Switzerland**

Gotthardstrasse 28 6302 Zug Switzerland

### **Reprezentantul autorizat în Malaysia:**

Emergo Malaysia Sdn. Bhd. Level 16, 1 Sentral Jalan Stesen Sentral 5 KL Sentral, 50470 Kuala Lumpur MALAYSIA

Număr de înregistrare al dispozitivului medical malaysian: GB10979720-50888

### **Deținătorul înregistrării în Brazilia:**

EMERGO BRAZIL IMPORT IMPORTAÇÃO E DIST. PRODUTOS MÉDICOS HOSPITALARES LTDA

Avenida Francisco Matarazzo 1.752, Salas 502/503, Água Branca, São Paulo - SP

CEP – 05001-200

Nr. de notificare ANVISA: 80117581022

### **Sponsor australian**

Emergo Australia Level 20 Tower II Darling Park 201 Sussex Street Sydney, NSW 2000 Australia Nr. înregistrare ARTG: 407410

**MedEnvoy** Prinses Margrietplantsoen 33 - Suite 123, 2595 AM The Hague, The Netherlands

Canada: Numărul licenței dispozitivului Health Canada: 99490 suiteHEART 5.1.1 UDI: 00850001088015511

# suiteHEART® Software Addendum bij regelgeving voor IFU

**NeoSoft, LLC**

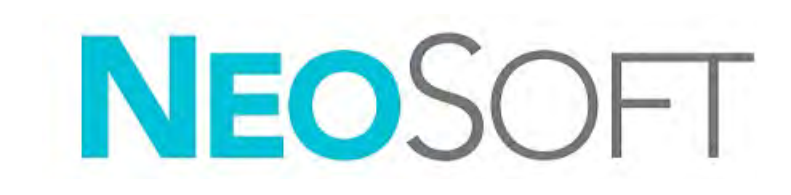

NS-03-043-0015-NL Versie 1 Copyright 2023 NeoSoft, LLC Alle rechten voorbehouden

## Versieoverzicht

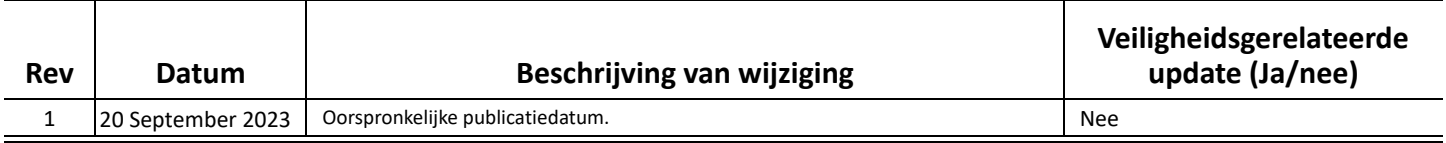

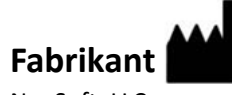

NeoSoft, LLC N27 W23910A Paul Road Pewaukee, WI 53072, VS

Telefoon: 262-522-6120 Website: www.neosoftllc.com

Verkoop: orders@neosoftmedical.com Service: service@neosoftmedical.com

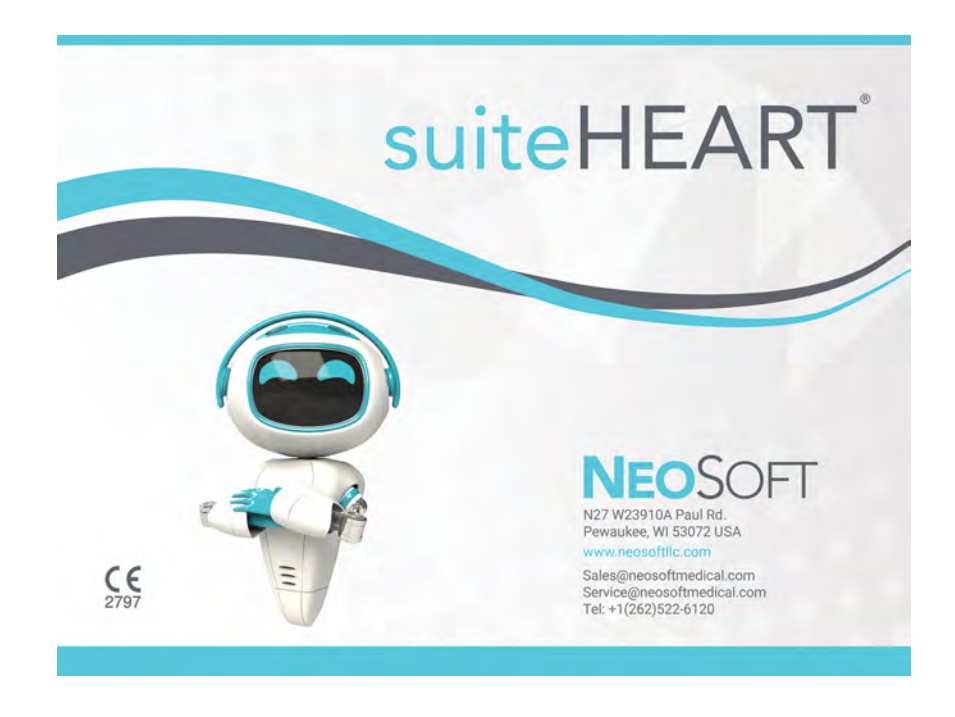

De gebruikershandleiding voor dit apparaat wordt elektronisch verstrekt in Portable Document Format, (.pdf). Er is een pdf-viewer nodig om de gebruikershandleiding te bekijken. Een papieren exemplaar van de gebruikershandleiding kan op verzoek kosteloos en binnen 7 kalenderdagen worden verstrekt door een e-mail te sturen naar service@neosoftmedical.com.

De gebruikershandleiding is op de volgende manieren toegankelijk:

- 1. Nadat u de toepassing hebt gestart, klikt u in het hoofdscherm op "Help" of "Over". Selecteer de optie "Gebruikershandleiding". De gebruikershandleiding wordt geopend in een pdf-viewer.
- 2. Als het originele installatiepakket dat u van NeoSoft hebt ontvangen beschikbaar is, opent u het zipbestand en navigeert u naar de map "Documentation", vervolgens de map "Instructions for Use" en dubbelklikt u in uw taal op de Instructions for Use.pdf.
- 3. Navigeer naar de map waarin de toepassing is geïnstalleerd. Zoek de map "Documentation", open de map "Instructions for Use" en dubbelklik op de Instructions for Use.pdf in uw taal.
- 4. Elektronische kopieën van de gebruikershandleiding zijn ook beschikbaar op www.neosoftllc.com/neosoft/product\_manuals/.

### **Taalidentificatie**

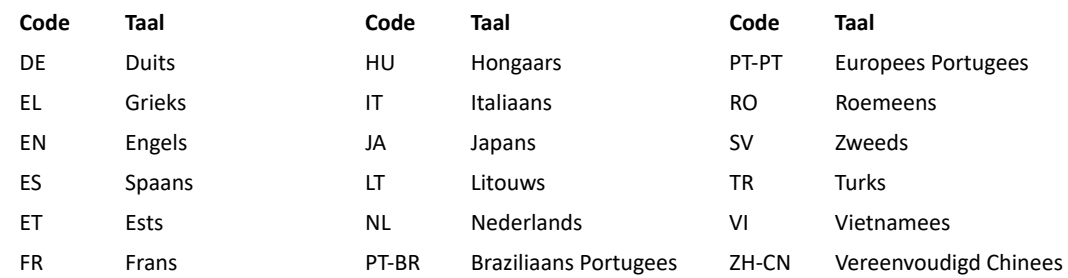

Om nalevingsinformatie (Geautoriseerde vertegenwoordiger, Importeur, Registratie-informatie) te bekijken na het starten van de toepassing, klikt u op "Help" of "Over" in het hoofdscherm. Selecteer de optie "Regelgeving". Het document wordt geopend in een pdf-viewer.

suiteHEART / suiteDXT Software Group Basic UDI DI – 00850001088039.

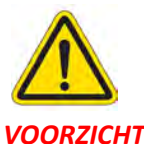

### *VOORZICHTIG: Volgens de Amerikaanse federale wetgeving is verkoop van dit apparaat uitsluitend toegestaan door of op voorschrift van een arts.*

Ieder ernstig incident met betrekking tot dit apparaat moet worden gemeld aan NeoSoft en de bevoegde autoriteit van uw lidstaat.

## **Richtlijn voor medische apparatuur**

Dit product voldoet aan de vereisten van de Richtlijn 93/42/EEC van de Raad betreffende medische apparaten wanneer het voorzien is van het volgende CE-label:

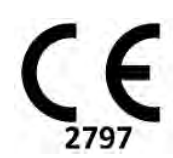

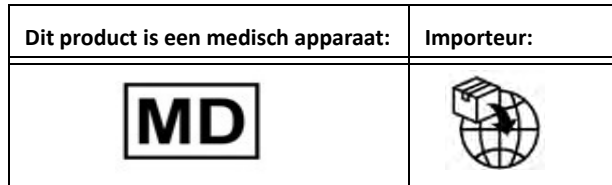

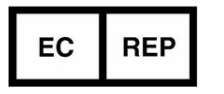

### **EMERGO EUROPE** Westervoortsedijk 60 6827 AT Arnhem The Netherlands

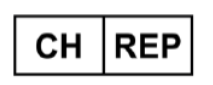

### **MedEnvoy Switzerland**

Gotthardstrasse 28 6302 Zug Switzerland

#### **Geautoriseerde vertegenwoordiger in Maleisië:** Emergo Malaysia Sdn. Bhd.

Level 16, 1 Sentral Jalan Stesen Sentral 5 KL Sentral, 50470 Kuala Lumpur MALAYSIA

Maleisisch registratienummer voor medische apparatuur: GB10979720-50888

### **Registratiehouder in Brazilië:**

EMERGO BRAZIL IMPORT IMPORTAÇÃO E DIST. PRODUTOS MÉDICOS HOSPITALARES LTDA

Avenida Francisco Matarazzo 1.752, Salas 502/503, Água Branca, São Paulo - SP

CEP – 05001-200

ANVISA-kennisgevingsnr.: 80117581022

### **Australische sponsor**

Emergo Australia Level 20 Tower II Darling Park 201 Sussex Street Sydney, NSW 2000 Australia ARTG lijstnr.: 407410

### **MedEnvoy** Prinses Margrietplantsoen 33 - Suite 123, 2595 AM The Hague, The Netherlands

Canada: Licentienummer van het apparaat bij Health Canada: 99490 suiteHEART 5.1.1 UDI: 00850001088015511

## Software suiteHEART® Adenda Regulamentar às IU

**NeoSoft, LLC**

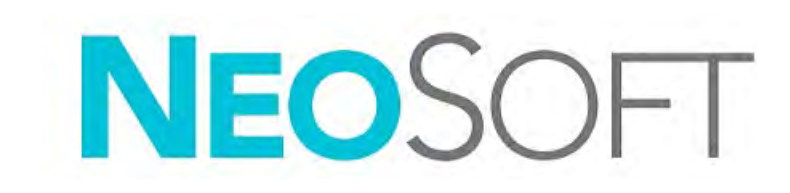

NS-03-043-0015-PT-PT Rev. 1 © 2023 NeoSoft, LLC Todos os direitos reservados

### Histórico de revisões

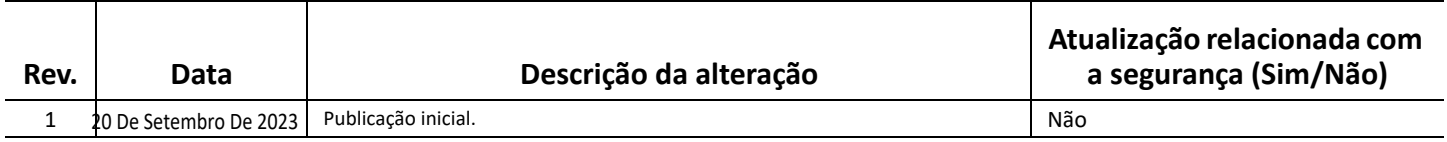

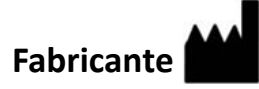

NeoSoft, LLC N27 W23910A Paul Road Pewaukee, WI 53072 EUA

Telefone: 262-522-6120 website: www.neosoftllc.com

Vendas: orders@neosoftmedical.com Serviço de apoio: service@neosoftmedical.com

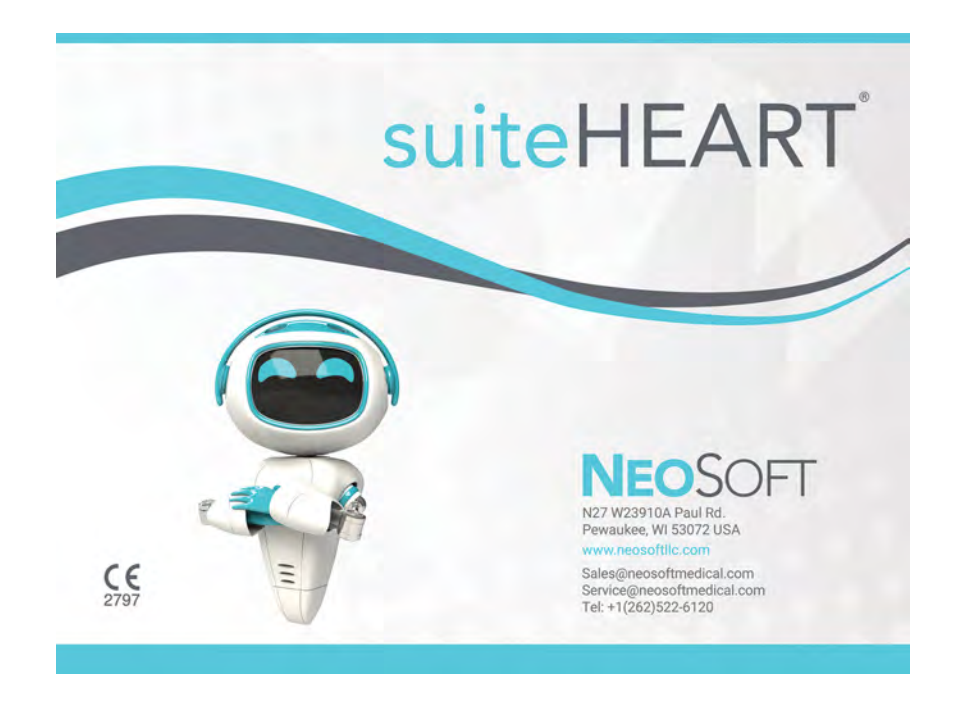

As instruções de utilização deste dispositivo são fornecidas em formato eletrónico, através de ficheiros PDF (Portable Document Format). É necessário um leitor de ficheiros PDF para ver as instruções de utilização. Uma cópia impressa das instruções de utilização pode ser disponibilizada mediante solicitação, sem qualquer custo, dentro de 7 dias corridos, enviando um e-mail para service@neosoftmedical.com.

Pode aceder às instruções de utilização das seguintes maneiras:

- 1. Após iniciar a aplicação, clique em "Ajuda" ou "Sobre" no ecrã principal. Selecione a opção "Instruções de utilização". As instruções de utilização serão abertas num leitor de PDF.
- 2. Se o pacote de instalação original recebido da NeoSoft estiver disponível, abra o ficheiro zip e navegue até à pasta "Documentation", depois para a pasta "Instructions for Use" e clique duas vezes no ficheiro "Instructions for Use.pdf" no seu idioma.
- 3. Navegue até à pasta onde a aplicação está instalada. Localize a pasta "Documentation", abra a pasta "Instructions for Use" e clique duas vezes no ficheiro Instructions for Use.pdf no seu idioma.
- 4. Cópias eletrónicas das instruções de utilização também estão disponíveis em www.neosoftllc.com/neosoft/product\_manuals/.

### **Identificação da língua**

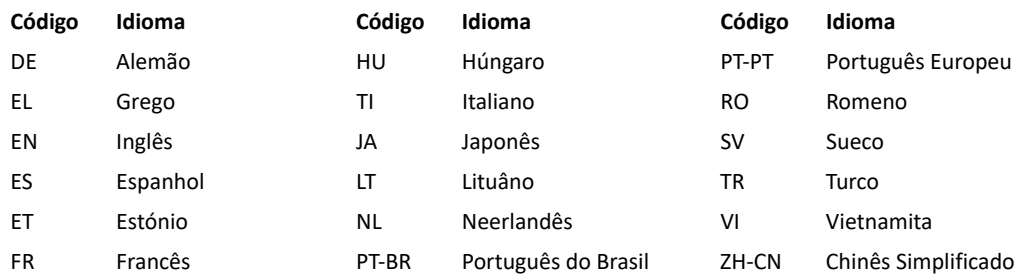

Para visualizar a informação de conformidade (Representante Autorizado, Importador, informação de Registo) após o lançamento da aplicação, clique em "Help" (Ajuda) ou "About" (Sobre) a partir do ecrã principal. Selecione a opção "Regulatory" (Informação Regulamentar). O documento será aberto num leitor de PDF.

suiteHEART / suiteDXT Software Group Basic UDI DI – 00850001088039.

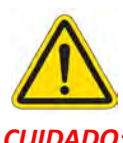

### *CUIDADO: A legislação federal dos EUA restringe a venda deste dispositivo apenas a médicos ou a técnicos sob a responsabilidade de um médico.*

Qualquer incidente grave que tenha ocorrido com este dispositivo deve ser relatado à NeoSoft e à autoridade competente do seu Estado-Membro.

## **Diretiva relativa aos dispositivos médicos**

Este produto está em conformidade com os requisitos da Diretiva do Conselho 93/42/CEE relativa aos dispositivos médicos ao exibir a seguinte marca de conformidade CE:

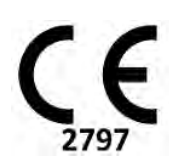

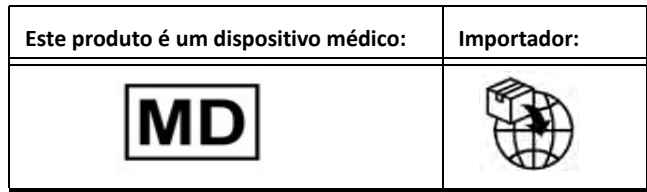

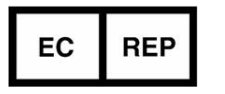

### **EMERGO EUROPE** Westervoortsedijk 60 6827 AT Arnhem The Netherlands

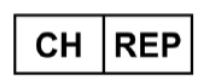

### **MedEnvoy Switzerland**

Gotthardstrasse 28 6302 Zug Switzerland

### **Representante autorizado na Malásia:**

Emergo Malaysia Sdn. Bhd. Level 16, 1 Sentral Jalan Stesen Sentral 5 KL Sentral, 50470 Kuala Lumpur MALAYSIA

Nmero de registo do dispositivo médico na Malásia: GB10979720-50888

### **Detentor do Registo no Brasil:**

EMERGO BRAZIL IMPORT IMPORTAÇÃO E DIST. PRODUTOS MÉDICOS HOSPITALARES LTDA

Avenida Francisco Matarazzo 1.752, Salas 502/503, Água Branca, São Paulo - SP

CEP – 05001-200

N.º de Notificação da ANVISA: 80117581022

### **MedEnvoy** Prinses Margrietplantsoen 33 - Suite 123, 2595 AM The Hague, The Netherlands

**Patrocinador Australiano**  Emergo Australia Level 20 Tower II Darling Park 201 Sussex Street Sydney, NSW 2000 Australia N.º de Listagem da ARTG: 407410

Canadá: Número de licença Health Canada do dispositivo: 99490 suiteHEART 5.1.1 UDI: 00850001088015511

# suiteHEART® szoftver A Kiegészítő Szabályozói információ a használati utasításba kerül

**NeoSoft, LLC**

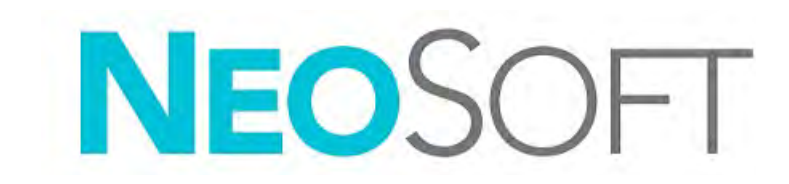

NS-03-043-0015-HU 1. változat Copyright 2023. NeoSoft, LLC Minden jog fenntartva

## Módosítási előzmények

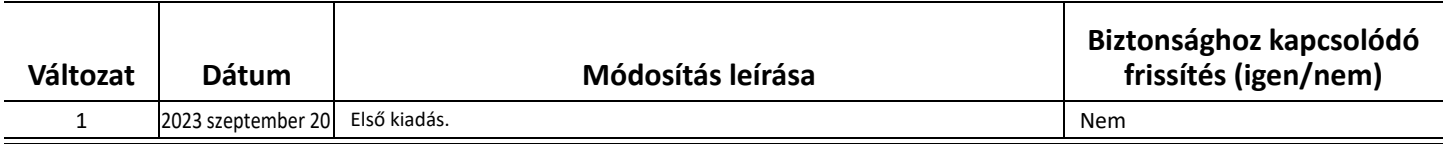

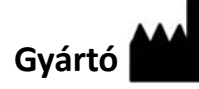

NeoSoft, LLC N27 W23910A Paul Road Pewaukee, WI 53072 USA

Telefon: 262-522-6120 webhely: www.neosoftllc.com

Értékesítés: orders@neosoftmedical.com Szerviz: service@neosoftmedical.com

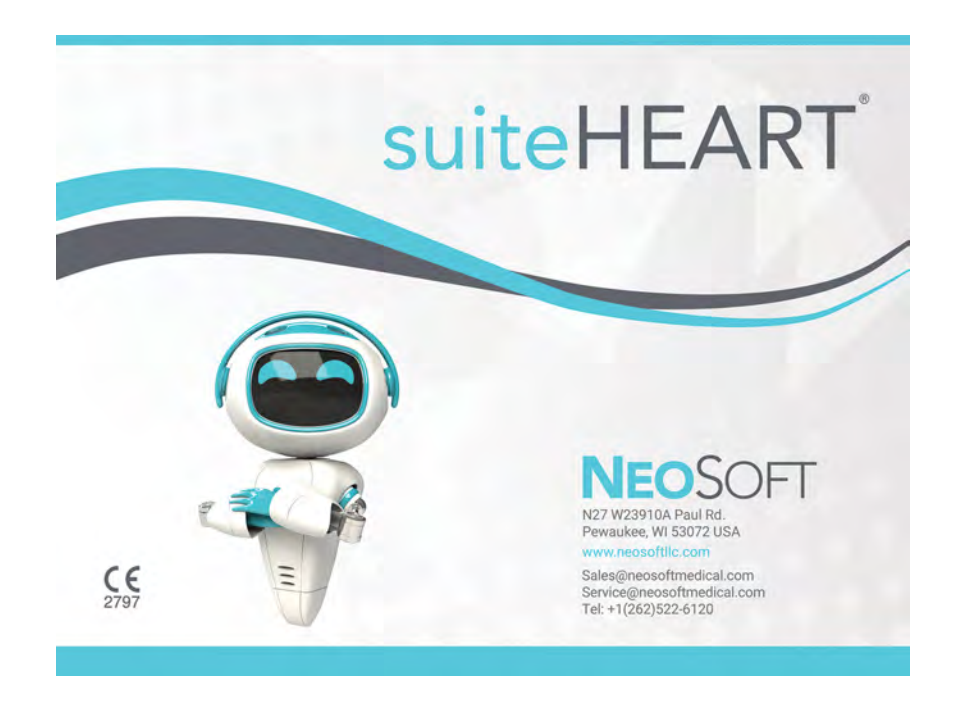

Az eszköz használati útmutatóját elektronikusan biztosítjuk hordozható dokumentum-formátumban (.pdf). A használati útmutató megjelenítéséhez pdf-megjelenítőre van szükség. A használati útmutató nyomtatott változatát igény szerint 7 naptári napon belül térítésmentesen biztosítjuk, ha e-mailt ír nekünk a service@neosoftmedical.com címre.

A használati útmutatót a következőképpen érheti el:

- 1. Az alkalmazás indítását követően a főképernyőn kattintson a "Súgó" vagy "Névjegy" lehetőségre. Válassza a "Használati útmutató" lehetőséget. A használati útmutató megnyílik egy pdf-megjelenítőben.
- 2. Ha rendelkezésére áll a NeoSoft által biztosított eredeti telepítési csomag, nyissa meg a zip fájlt, navigáljon a "Documentation" (dokumentáció) mappába, aztán az "Instructions for Use" (használati útmutató) mappába, majd kattintson duplán a nyelvéhez tartozó "Instructions for Use.pdf" (használati útmutató) fájlra.
- 3. Navigáljon arra a mappára, ahová az alkalmazást telepítették. Navigáljon a "Documentation" (dokumentáció) mappába, nyissa meg az "Instructions for Use" (használati útmutató) mappát, majd kattintson duplán a nyelvéhez tartozó "Instructions for Use.pdf" (használati útmutató) fájlra.
- 4. A használati útmutató elektronikus példányai a www.neosoftllc.com/neosoft/product manuals/ címen is elérhetők.

### **Nyelv azonosítása**

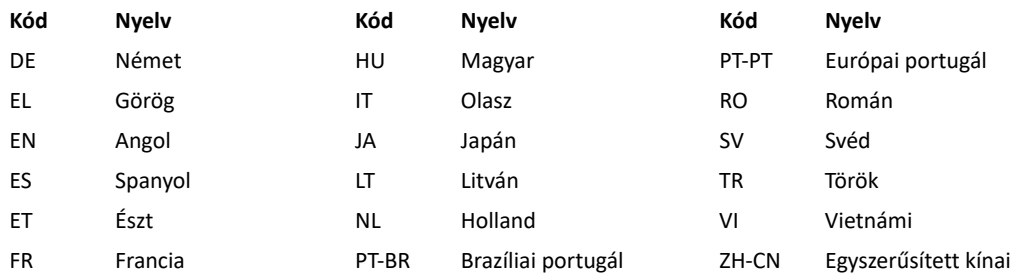

Az alkalmazás indítását követően kattintson a "Súgó" vagy "Névjegy" lehetőségre a főképernyőn a megfelelőségi információ megtekintéséhez (Meghatalmazott Képviselő, Importőr, Regisztrációs információ). Válassza a "Szabályozási" lehetőséget. A dokumentum egy pdf-olvasóban fog megnyílni.

suiteHEART / suiteDXT szoftvercsoport elsődleges egyedi azonosító – 00850001088039.

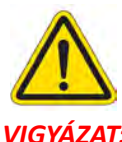

### *VIGYÁZAT: Az Egyesült Államok szövetségi törvényei a jelen eszköz értékesítését kizárólag orvosok részére vagy rendelvényére engedélyezik.*

Az eszközhöz kapcsolódó súlyos rendkívüli eseményeket jelenteni kell a NeoSoftnak és az adott tagállam illetékes hatóságának.

## **Orvostechnikai eszközökről szóló irányelv**

Ez a termék megfelel a orvostechnikai eszközökre vonatkozó 93/42/EGK tanácsi irányelvben megfogalmazott követelményeknek, amennyiben a következő CE-megfelelőségi jellel van ellátva:

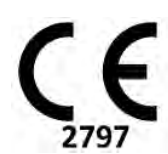

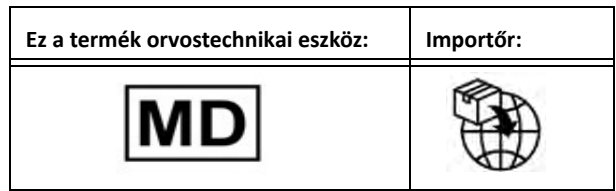

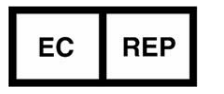

### **EMERGO EUROPE** Westervoortsedijk 60 6827 AT Arnhem The Netherlands

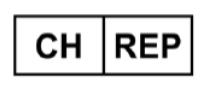

### **MedEnvoy Switzerland**

Gotthardstrasse 28 6302 Zug Switzerland

### **Hivatalos képviselő Malajziában:**

Emergo Malaysia Sdn. Bhd. Level 16, 1 Sentral Jalan Stesen Sentral 5 KL Sentral, 50470 Kuala Lumpur MALAYSIA

Orvostechnikai eszköz malajziai nyilvántartási száma: GB10979720-50888

#### **Regisztráció tulajdonosa Brazíliában:**

EMERGO BRAZIL IMPORT IMPORTAÇÃO E DIST. PRODUTOS MÉDICOS HOSPITALARES LTDA

Avenida Francisco Matarazzo 1.752, Salas 502/503, Água Branca, São Paulo - SP

CEP – 05001-200

ANVISA notifikációs száma: 80117581022

### **Ausztrál Szponzor**

Emergo Australia Level 20 Tower II Darling Park 201 Sussex Street Sydney, NSW 2000 Australia ARTG nyilvántartási szám: 407410

**MedEnvoy** Prinses Margrietplantsoen 33 - Suite 123, 2595 AM The Hague, The Netherlands

Kanada: Az eszköz Health Canada által kiadott engedélyszáma: 99490 suiteHEART 5.1.1 UDI: 00850001088015511

# Phần mềm suiteHEART® Phụ lục pháp lý cho HDSD

**NeoSoft, LLC**

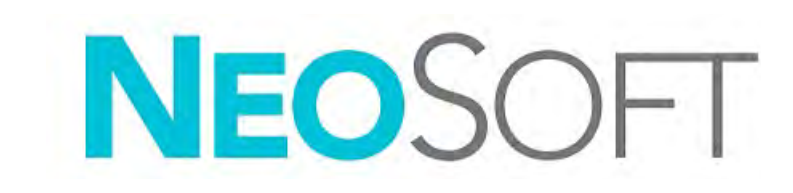

NS-03-043-0015-VI Bản sửa đổi 1 Copyright 2023 NeoSoft, LLC Bảo lưu mọi quyền

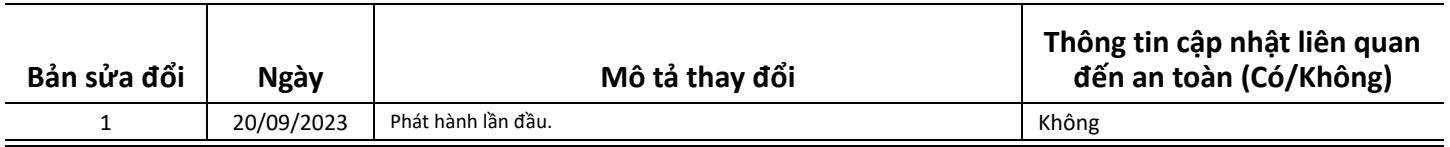

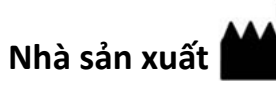

NeoSoft, LLC N27 W23910A Paul Road Pewaukee, WI 53072 USA

Điện thoại: 262-522-6120 trang web: www.neosoftllc.com

Bộ phận bán hàng: orders@neosoftmedical.com Bộ phận dịch vụ: service@neosoftmedical.com

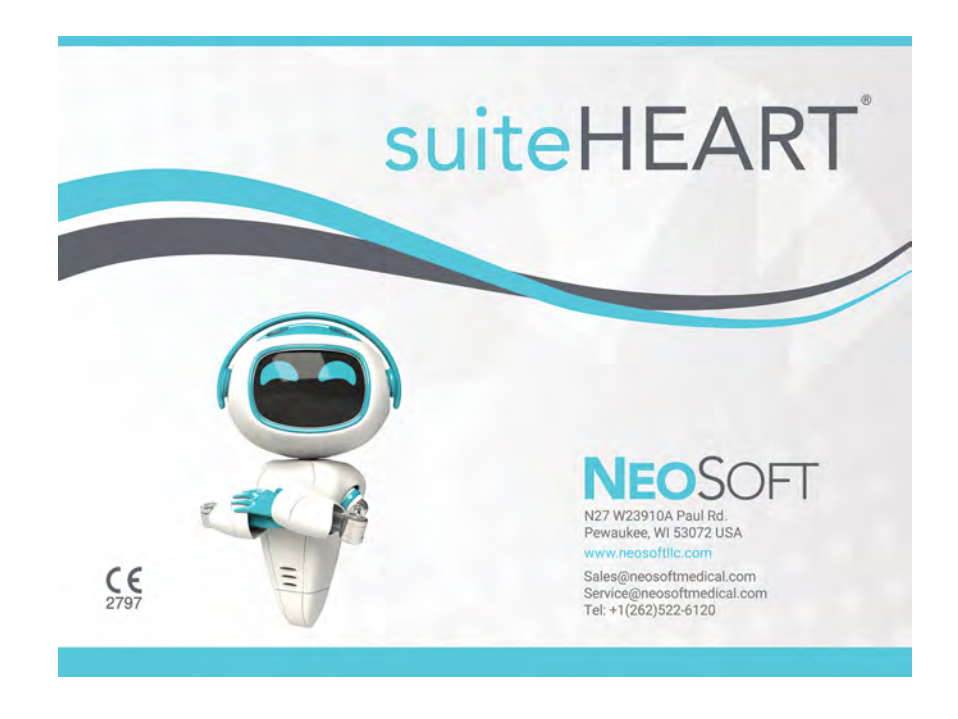

Hướng dẫn sử dụng thiết bị này được cung cấp bằng hình thức điện tử ở Định dạng tài liệu di động (.pdf). Cần có trình xem PDF để xem Hướng dẫn sử dụng. Bạn có thể yêu cầu cung cấp bản in miễn phí của Hướng dẫn sử dụng trong vòng 7 ngày theo lịch, bằng cách gửi email đến địa chỉ service@neosoftmedical.com.

Có thể truy cập Hướng dẫn sử dụng theo các cách sau:

- 1. Sau khi mở ứng dụng, nhấp vào "Trợ giúp" hoặc "Giới thiệu" trên màn hình chính. Chọn tùy chọn "Hướng dẫn sử dụng". Hướng dẫn sử dụng sẽ mở bằng trình xem pdf.
- 2. Nếu có sẵn gói cài đặt gốc nhận được từ NeoSoft, thì hãy mở tệp nén zip và chuyển đến thư mục "Documentation", sau đó vào thư mục "Instructions for Use" và nhấp đúp vào tệp Instructions for Use.pdf bằng ngôn ngữ của bạn.
- 3. Chuyển đến thư mục cài đặt ứng dụng. Tìm thư mục "Documentation", mở thư mục "Instructions for Use" và nhấp đúp vào tệp Instructions for Use.pdf bằng ngôn ngữ của bạn.
- 4. Bản Hướng dẫn sử dụng ở dạng điện tử cũng có sẵn tại www.neosoftllc.com/neosoft/product\_manuals/.

### **Nhận dạng ngôn ngữ**

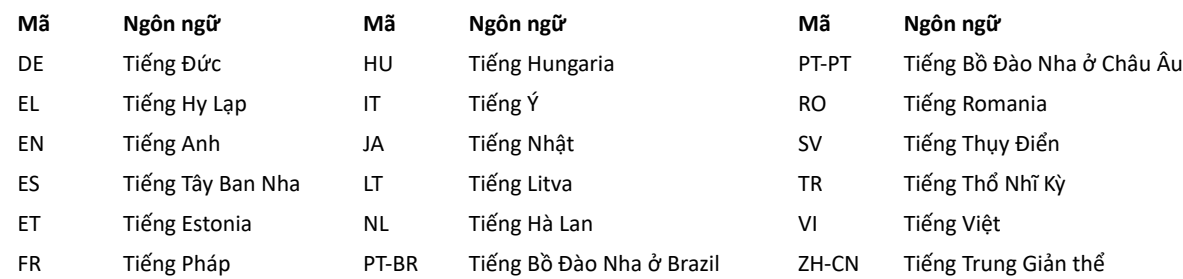

Để xem thông tin tuân thủ (Đại diện được ủy quyền, Nhà nhập khẩu, Thông tin đăng ký) sau khi khởi chạy ứng dụng, hãy nhấp vào "Trợ giúp" hoặc "Giới thiệu" trên màn hình chính. Chọn tùy chọn "Pháp lý". Tài liệu sẽ mở bằng trình xem pdf.

suiteHEART / suiteDXT Software Group Basic UDI DI – 00850001088039.

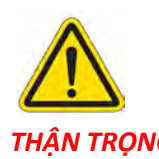

### THÂN TRONG: Theo luật liên bang Hoa Kỳ, chỉ bác sĩ mới được phép bán thiết bi này và chỉ được phép mua khi có đợn *của bác sĩ.*

Mọi sự cố nghiêm trọng đã xảy ra liên quan đến thiết bị này đều phải được báo cáo cho NeoSoft và cơ quan có thẩm quyền của Quốc gia thành viên.

## **Chỉ thị về thiết bị y tế**

Sản phẩm này tuân thủ các yêu cầu theo chỉ thị 93/42/EEC của hội đồng đối với thiết bị y tế khi có Dấu tuân thủ CE sau:

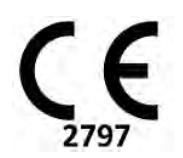

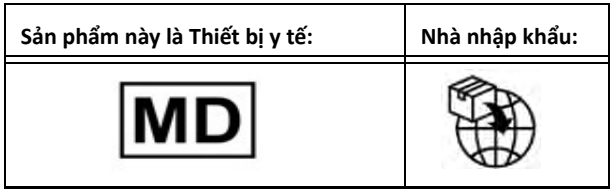

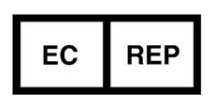

**EMERGO EUROPE** Westervoortsedijk 60 6827 AT Arnhem The Netherlands

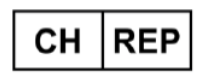

**MedEnvoy Switzerland** Gotthardstrasse 28 6302 Zug Switzerland

### **MedEnvoy** Prinses Margrietplantsoen 33 - Suite 123, 2595 AM The Hague, The Netherlands

**Đại diện được ủy quyền tại Malaysia:** Emergo Malaysia Sdn. Bhd. Level 16, 1 Sentral Jalan Stesen Sentral 5 KL Sentral, 50470 Kuala Lumpur MALAYSIA

Số đng ký thiếb y tế aMalaysia: GB10979720-50888

### **Chủ đăng ký tại Brazil:**

EMERGO BRAZIL IMPORT IMPORTAÇÃO E DIST. PRODUTOS MÉDICOS HOSPITALARES LTDA

Avenida Francisco Matarazzo 1.752, Salas 502/503, Água Branca, São Paulo - SP

CEP – 05001-200

Số tông áo ANVISA 80117581022

**Nhà tài trợ tại Australia**  Emergo Australia Level 20 Tower II Darling Park 201 Sussex Street Sydney, NSW 2000 Australia Số hồ sơ niêm yết ARTG: 407410

Canada: Số giấy phép thiết bị Health Canada: 99490 suiteHEART 5.1.1 UDI: 00850001088015511

## Software suiteHEART® Adendo Regulamentar ao IFU

**NeoSoft, LLC**

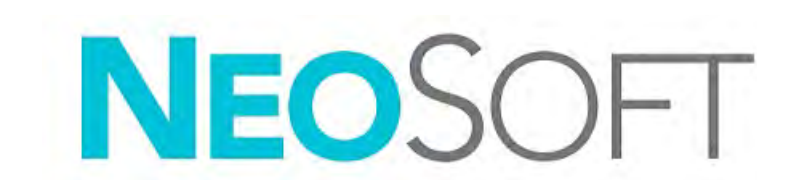

NS-03-043-0015-PT-BR Rev. 1 Copyright 2023 NeoSoft, LLC Todos os direitos reservados

### Histórico de revisões

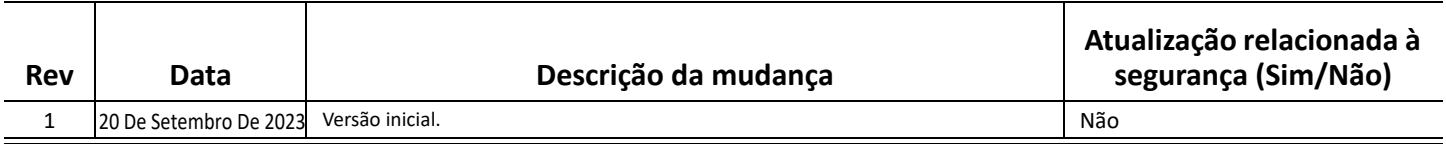

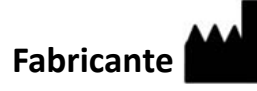

NeoSoft, LLC N27 W23910A Paul Road Pewaukee, WI 53072 EUA

Tel: 262-522-6120 site: www.neosoftllc.com

Vendas: orders@neosoftmedical.com Serviços: service@neosoftmedical.com

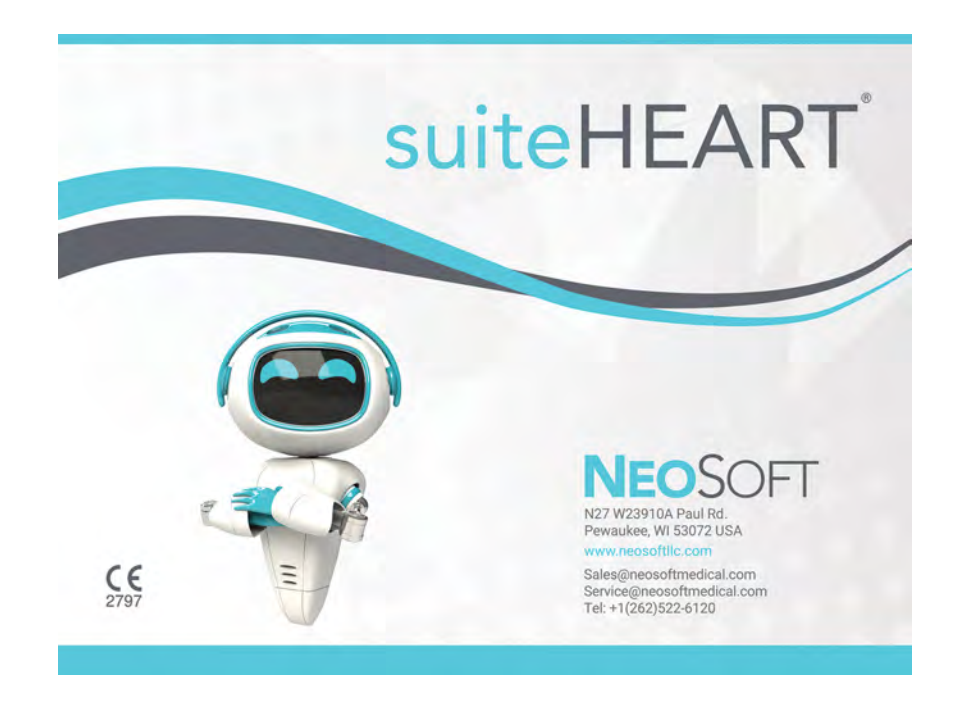

As instruções de uso deste dispositivo estão fornecidas eletronicamente em formato Portable Document Format, (.pdf). Um visualizador de pdf é necessário para visualizar as instruções de uso. Uma cópia impressa das instruções de uso pode ser fornecida mediante solicitação, sem custo, dentro de 7 dias corridos, pelo e-mail service@neosoftmedical.com.

As instruções de uso podem ser acessadas das seguintes formas:

- 1. Após iniciar o aplicativo, clique em "Ajuda" ou "Sobre" na tela principal. Selecione a opção "Instruções de uso". As instruções de uso serão abertas em um visualizador de pdf.
- 2. Se o pacote de instalação original recebido da NeoSoft estiver disponível, abra o arquivo zip e navegue até a pasta "Documentation", depois a pasta "Instructions for Use" e clique duas vezes nas Instructions for Use.pdf em seu idioma.
- 3. Navegue até a pasta onde o aplicativo está instalado. Localize a pasta "Documentation", abra a pasta "Instructions for Use" e clique duas vezes sobre o arquivo "Instructions for Use.pdf" em seu idioma.
- 4. Cópias eletrônicas das Instruções de Uso também estão disponíveis em www.neosoftllc.com/neosoft/product\_manuals/.

### **Identificação de idioma**

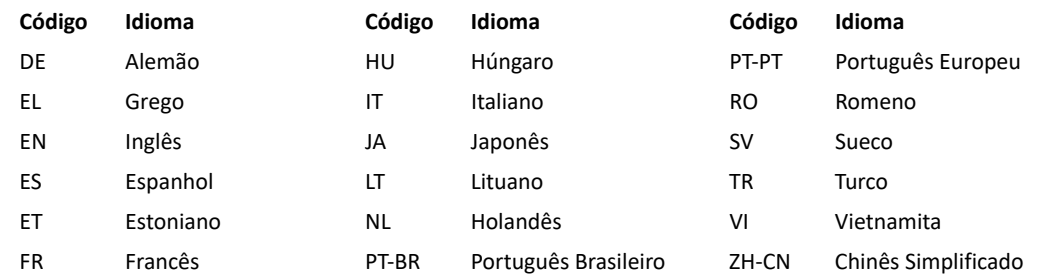

Para visualizar as informações de conformidade (Representante autorizado, Importador, Informações de registro) após iniciar o aplicativo, clique em "Ajuda" ou "Sobre" na tela principal. Selecione a opção "Regulamento". O documento será aberto em um visualizador de pdf.

suiteHEART / suiteDXT Software Group Basic UDI DI – 00850001088039.

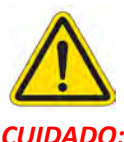

### *CUIDADO: A lei federal dos Estados Unidos restringe a venda deste aparelho para médicos ou por solicitação de um médico.*

Qualquer incidente grave que tenha ocorrido em relação a este dispositivo deve ser comunicado à NeoSoft e à autoridade competente de seu Estado-Membro.

## **Diretiva de dispositivos médicos**

Este produto obedece às normas da diretiva do conselho 93/42/EEC referente a dispositivos médicos quando possui a seguinte Marca de Conformidade CE:

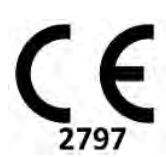

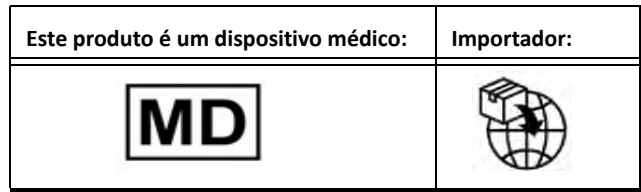

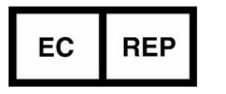

### **EMERGO EUROPE** Westervoortsedijk 60 6827 AT Arnhem The Netherlands

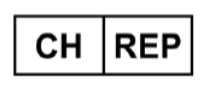

### **MedEnvoy Switzerland**

Gotthardstrasse 28 6302 Zug Switzerland

### **Representante autorizado na Malásia:**

Emergo Malaysia Sdn. Bhd. Level 16, 1 Sentral Jalan Stesen Sentral 5 KL Sentral, 50470 Kuala Lumpur MALAYSIA

Nmero de registro de dispositivo médico da Malásia: GB10979720-50888

### **Detentor do Registo no Brasil:**

EMERGO BRAZIL IMPORT IMPORTAÇÃO E DIST. PRODUTOS MÉDICOS HOSPITALARES LTDA

Avenida Francisco Matarazzo 1.752, Salas 502/503, Água Branca, São Paulo - SP

CEP – 05001-200

Nº da Notificação da ANVISA: 80117581022

### **MedEnvoy** Prinses Margrietplantsoen 33 - Suite 123, 2595 AM The Hague, The Netherlands

**Patrocinador Australiano**  Emergo Australia Level 20 Tower II Darling Park 201 Sussex Street Sydney, NSW 2000 Australia Listagem ARTG Nº: 407410

Canadá: Número de licença de dispositivo da Health Canada: 99490 suiteHEART 5.1.1 UDI: 00850001088015511

# suiteHEART® ソフトウェア IFUへの規制の補足

**NeoSoft, LLC**

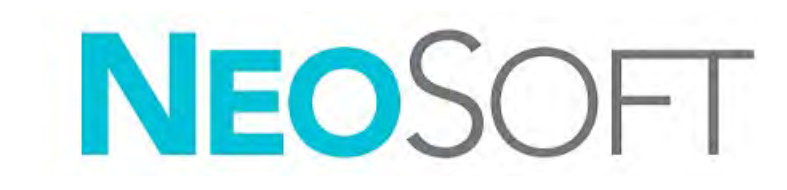

NS-03-043-0015-JA 改訂 1 Copyright 2023 NeoSoft, LLC All rights reserved (無断複写・複製・転載禁止)

改訂履歴

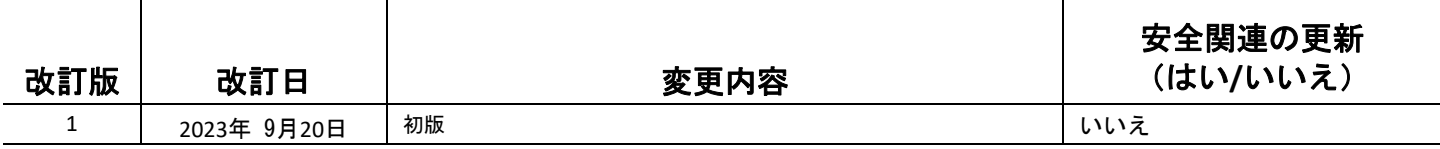

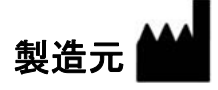

NeoSoft, LLC N27 W23910A Paul Road Pewaukee, WI 53072 USA

電話 : 262-522-6120 Website: www.neosoftllc.com

営業 : orders@neosoftmedical.com サービス : service@neosoftmedical.com

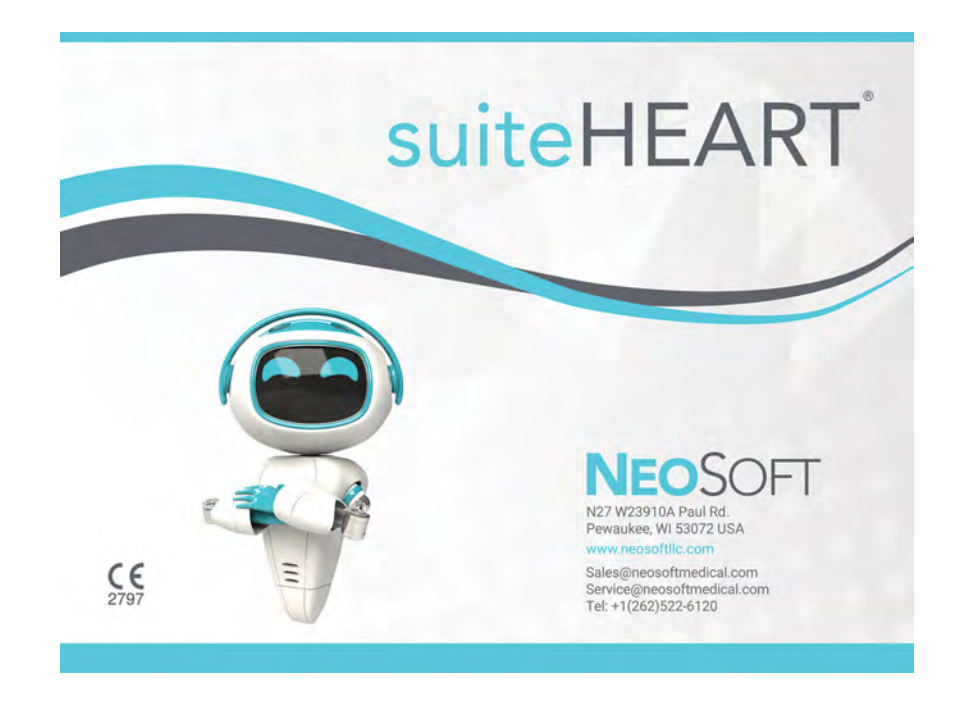

本機器の使用説明書は、PDF 形式で電子的に提供されます。使用説明書を表示するには、PDF ビューアが必要です。ご要 望があれば、使用説明書の書面コピーを無料で 7 暦日以内にお送りします。service@neosoftmedical.com までメールでご連 絡ください。

使用説明書は以下の方法でアクセスできます。

- 1. アプリケーションの起動後、メイン画面で [Help(ヘルプ)] または [About (概要)] をクリックします。[Instructions for Use (使用説明書)] オプションを選択します。PDF ビューアで使用説明書が開きます。
- 2. NeoSoft から受領したオリジナルのインストールパッケージがある場合は、zip ファイルを開き、[Documentation (ド キュメント)] フォルダ、[Instructions for Use (使用説明書)] フォルダの順に進みます。お使いになっている言語の Instructions for Use.pdf をダブルクリックしてください。
- 3. アプリケーションがインストールされているフォルダに移動します。[Documentation (ドキュメント)] フォルダを見つ け、[Instructions for Use(使用説明書)] フォルダを開き、お使いになっている言語で Instructions for Use.pdf をダブルク リックします。
- 4. 使用説明書の電子版もご利用いただけます (www.neosoftllc.com/neosoft/product\_manuals/)。

### 言語識別

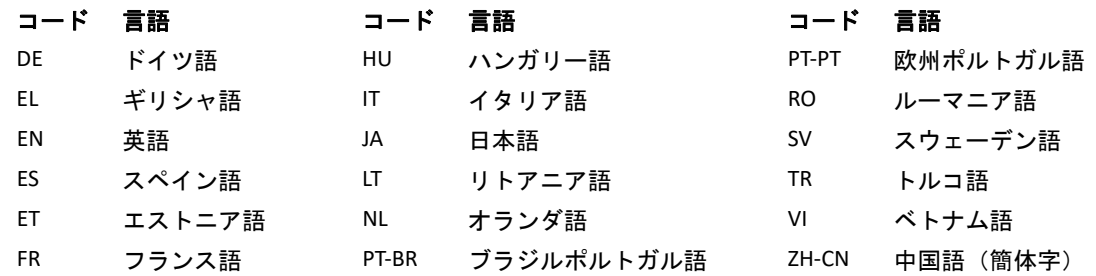

アプリケーション起動後にコンプライアンス情報(正規代理店、輸入者、登録情報)を表示するには、メイン画面で [Help (ヘルプ)] または [About(概要)] をクリックします。[Regulatory(規制)] 選択してください。文書は pdf ビューアーで表示さ れます。

suiteHEART / suiteDXT Software Group Basic UDI DI – 00850001088039。

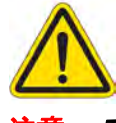

### 注意 *:* アメリカ合衆国連邦法によって、本装置は医師だけがその販売・注文を行うことが許可されています。

本機器に関連して発生した深刻なインシデントすべては、NeoSoft およびお住まいの加盟国の管轄庁に報告する必要があり ます。

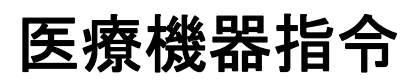

この製品は医療機器に関する理事会指令 93/42/EEC に準拠しており、準拠を示す以下の CE マーク(CE Mark of Conformity)が 貼付されています。

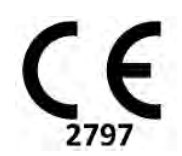

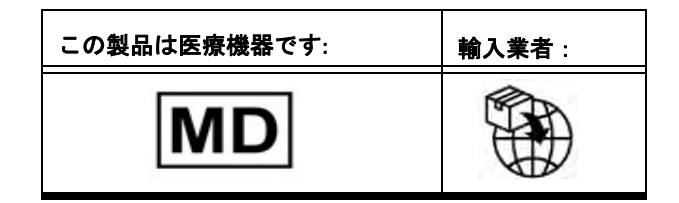

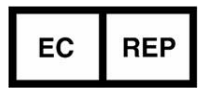

### **EMERGO EUROPE** Westervoortsedijk 60 6827 AT Arnhem The Netherlands

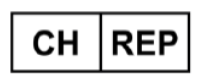

### **MedEnvoy Switzerland** Gotthardstrasse 28

6302 Zug Switzerland

### **MedEnvoy** Prinses Margrietplantsoen 33 - Suite 123, 2595 AM The Hague, The Netherlands

### マレーシア認定販売代理店**:**

Emergo Malaysia Sdn. Bhd. Level 16, 1 Sentral Jalan Stesen Sentral 5 KL Sentral, 50470 Kuala Lumpur MALAYSIA

### マレーシア医療機器登録番号: GB10979720-50888

### ブラジルの登録申請者:

EMERGO BRAZIL IMPORT IMPORTAÇÃO E DIST. PRODUTOS MÉDICOS HOSPITALARES LTDA

Avenida Francisco Matarazzo 1.752, Salas 502/503, Água Branca, São Paulo - SP

CEP – 05001-200

ANVISA 通知番号:80117581022

### オーストラリアのスポンサー

Emergo Australia Level 20 Tower II Darling Park 201 Sussex Street Sydney, NSW 2000 Australia ARTG リスト番号:407410

カナダ : カナダ保健省機器ライセンス番号 : 99490 suiteHEART 5.1.1 UDI: 00850001088015511

# suiteHEART® 软件 使用说明书监管附录

**NeoSoft, LLC**

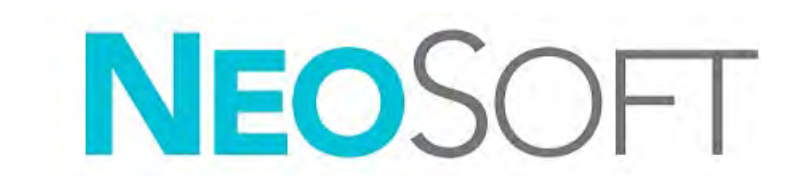

NS-03-043-0015-ZH-CN 修订版 1 Copyright 2023 NeoSoft, LLC 版权所有 保留所有权利

修订历史

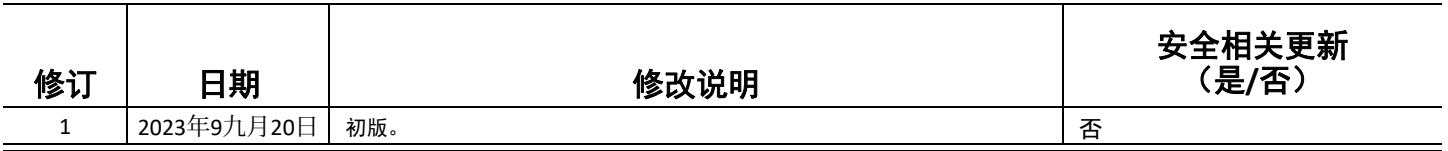

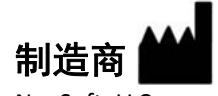

NeoSoft, LLC N27 W23910A Paul Road Pewaukee, WI 53072 USA

电话:262-522-6120 网址:www.neosoftllc.com

销售:orders@neosoftmedical.com

服务: service@neosoftmedical.com

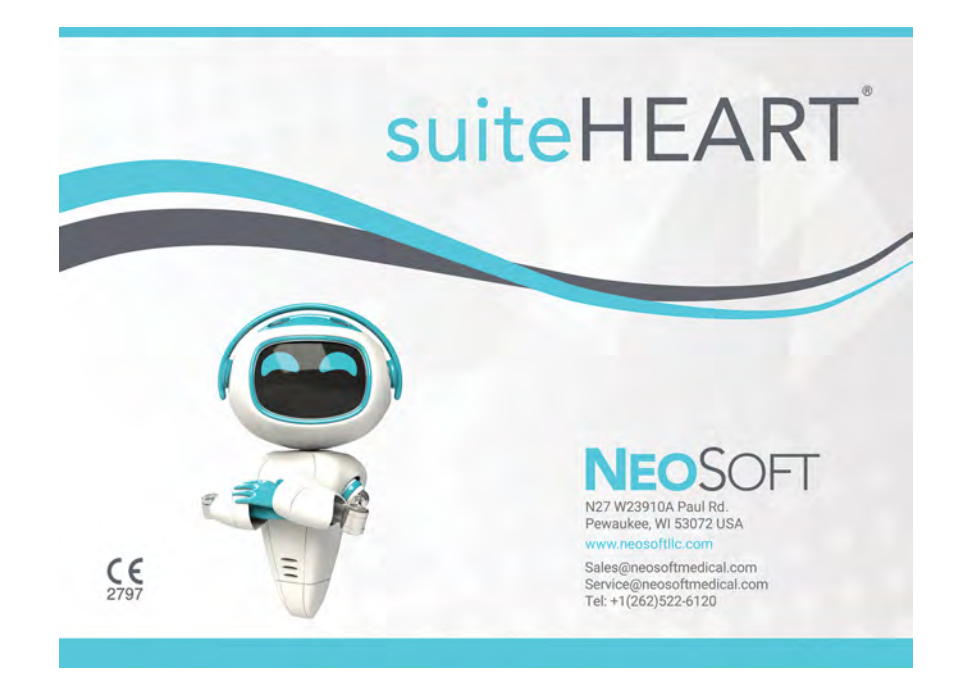

本设备的使用说明书采用可移植文档格式 (.pdf),以电子方式提供。需要使用 pdf 查看器才能查看该使用说明书。如需使用说 明书的纸质副本,可以发送电子邮件至 service@neosoftmedical.com 提出请求,纸质副本将在请求提出后 7 个日历天内免费予 以提供。

可通过以下方式获取使用说明书:

- 1. 启动应用程序后,单击主屏幕中的"帮助"或"关于"。选择"使用说明书"选项。使用说明书将在 pdf 查看器中打开。
- 2. 如果可获得从 NeoSoft 收到的原始安装包, 则打开 zip 文件, 导航到"Documentation"文件夹, 然后导航到"Instructions for Use"文件夹,双击采用您的语言的 Instructions for Use.pdf。
- 3. 导航到该应用程序所在的安装文件夹。找到"Documentation"文件夹,打开"Instructions for Use"文件夹,双击采用您的语 言的 Instructions for Use.pdf。
- 4. 此外,还可访问 www.neosoftllc.com/neosoft/product\_manuals/ 获得使用说明书的电子副本。

### 语言标识

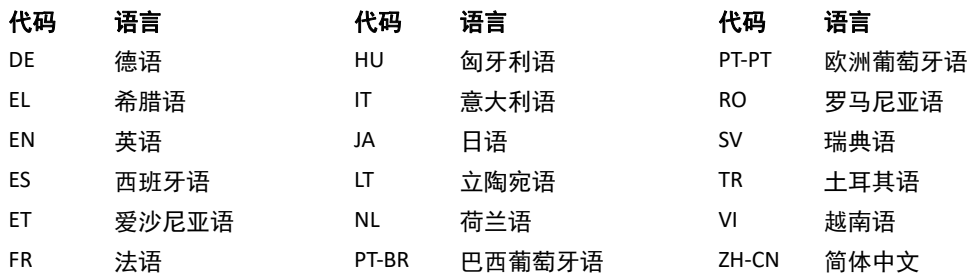

要查看合规性信息(授权代表、进口商、注册信息),请在启动应用程序后,单击主屏幕中的"帮助"或"关于"。选择"监 管"选项。该文档将在 pdf 查看器中打开。

suiteHEART/suiteDXT 软件群组基本医疗器械唯一标识器械标识 (Basic UDI DI) – 00850001088039。

### 小心: 美国联邦法律限定此设备仅由医生销售,或在医生的指导下进行销售。

任何与此设备有关的严重事故都应报告给 NeoSoft 和您所在成员国的主管当局。

## 医疗设备指令

当此产品贴有以下 CE 符合性标志时,表明此产品符合欧盟 93/42/EEC 指令中关于医疗设备的要求:

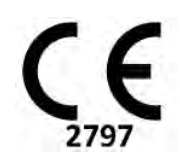

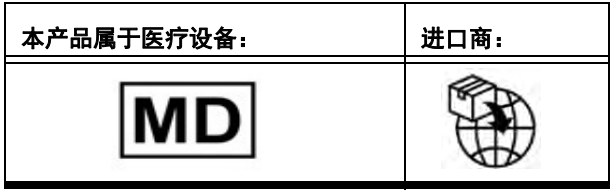

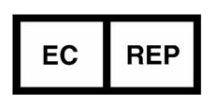

**EMERGO EUROPE** Westervoortsedijk 60 6827 AT Arnhem The Netherlands

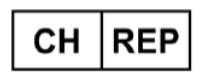

**MedEnvoy Switzerland** Gotthardstrasse 28 6302 Zug Switzerland

Prinses Margrietplantsoen 33 -

2595 AM The Hague, The Netherlands

**MedEnvoy**

Suite 123,

### 马来西亚授权代表:

Emergo Malaysia Sdn. Bhd. Level 16, 1 Sentral Jalan Stesen Sentral 5 KL Sentral, 50470 Kuala Lumpur MALAYSIA

马来西亚医疗器械注册号:GB10979720-50888

### 巴西注册持有人:

EMERGO BRAZIL IMPORT IMPORTAÇÃO E DIST. PRODUTOS MÉDICOS HOSPITALARES LTDA

Avenida Francisco Matarazzo 1.752, Salas 502/503, Água Branca, São Paulo - SP

CEP – 05001-200

ANVISA 通知编号:80117581022

### 澳大利亚赞助商

Emergo Australia Level 20 Tower II Darling Park 201 Sussex Street Sydney, NSW 2000 Australia

ARTG 列表编号:407410

加拿大:加拿大卫生部设备许可号:99490 suiteHEART 5.1.1 医疗器械唯一标识 (UDI):00850001088015511

## Tarkvara suiteHEART® Kasutusjuhendi regulatiivne lisa

**NeoSoft, LLC**

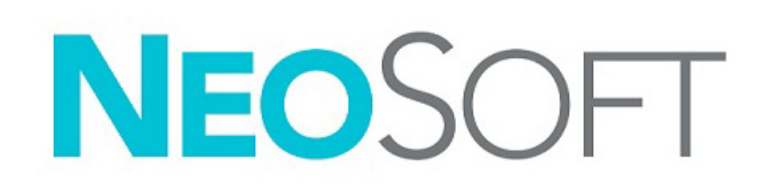

NS-03-043-0015-ET Red. 1 Copyright 2023 NeoSoft, LLC Kõik õigused kaitstud

## Redaktsioonide ajalugu

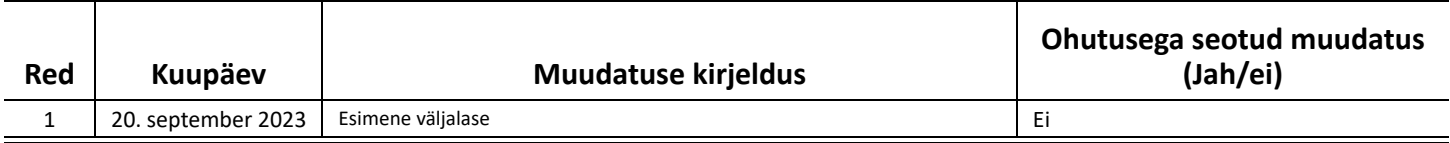

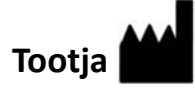

NeoSoft, LLC N27 W23910A Paul Road Pewaukee, WI 53072 USA

Telefon: 262-522-6120 Veebisait: www.neosoftllc.com

Müügiosakond: orders@neosoftmedical.com Teenindus: service@neosoftmedical.com

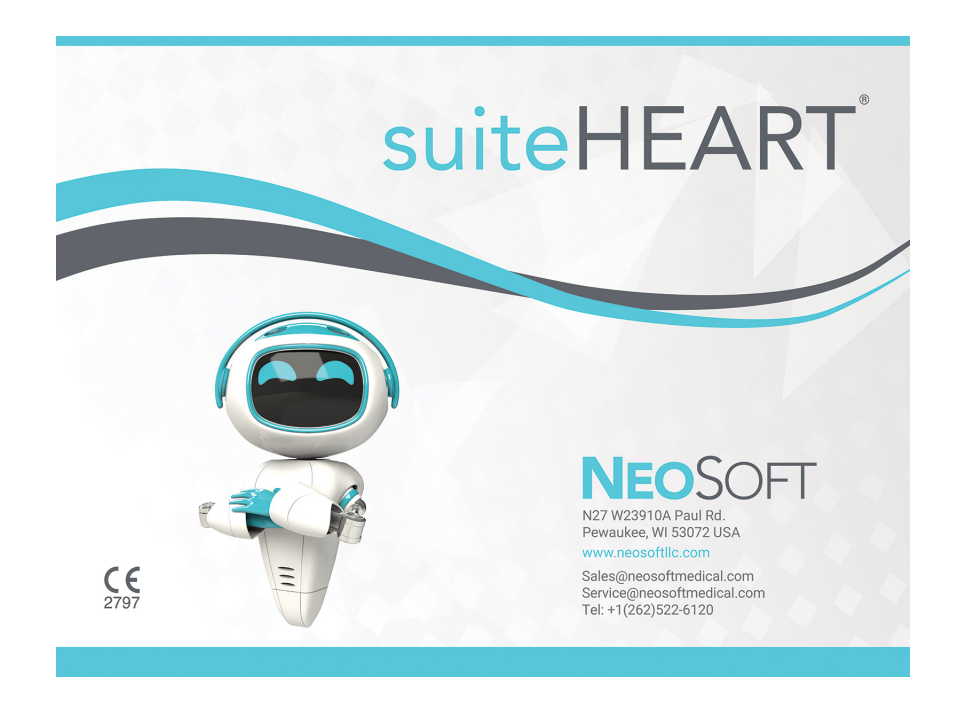

Seadme kasutusjuhendi elektrooniline versioon on saadaval PDF-vormingus (.pdf). Kasutusjuhendi vaatamiseks on vajalik PDF-luger. Paberkandjal kasutusjuhendi saamiseks esitage tellimus aadressile service@neosoftmedical.com ja see saadetakse teile tasuta 7 kalendripäeva jooksul.

Kasutusjuhendile avamiseks toimige järgmiselt.

- 1. Pärast rakenduse käivitamist klõpsake põhikuval Abi (Help) või Lisateave (About). Valige suvand "Kasutusjuhend (Instruction for Use)". Kasutusjuhend avaneb PDF-lugeris.
- 2. Kui on saadaval NeoSoft saadud originaalne paigalduspakett, avage ZIP-fail ja liikuge kausta "Documentation", seejärel kausta "Instructions for Use" ja tehke topeltklõps enda keeles oleval kasutusjuhendi PDF-failil.
- 3. Liikuge kausta, kuhu rakendus on installeeritud. Leidke kaust "Documentation", avage kaust "Instructions for Use" ja tehke topeltklõps enda keeles oleval kasutusjuhendi PDF-failil.
- 4. Kasutusjuhendi elektroonilised koopiad on saadaval ka aadressil www.neosoftllc.com/neosoft/product\_manuals/.

### **Keele tunnus**

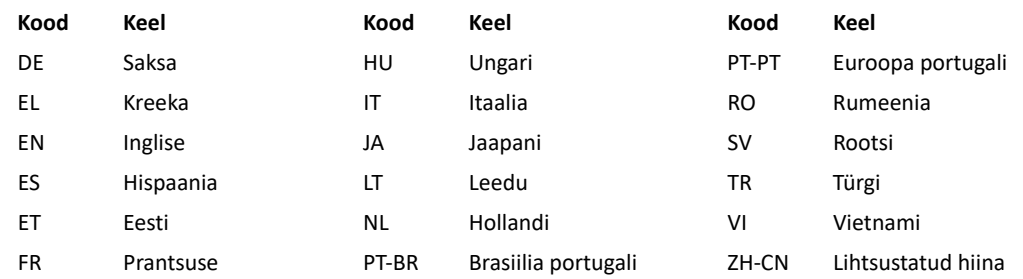

Vastavusega seotud teabe (volitatud esindaja, importija, registreerija andmed) vaatamiseks pärast rakenduse käivitamist klõpsake avakuval Abi (Help) või Lisateave (About). Valige suvand Regulatiivne (Regulatory). Dokument avaneb PDF-lugeris.

suiteHEART / suiteDXT tarkvaragrupi põhi-UDI-DI – 00850001088039.

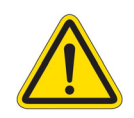

### *ETTEVAATUST! USA föderaalseadus lubab seadet müüa ainult arstil või arsti korraldusel.*

Igast selle seadmega ette tulevast ohujuhtumist tuleb teavitada NeoSofti ja teie liikmesriigi pädevat asutust.
# **Meditsiiniseadmete direktiiv**

See toode vastab Euroopa Nõukogu meditsiiniseadmete direktiivi 93/42/EMÜ nõuetele, kui sellel on järgmine CE-vastavusmärgis:

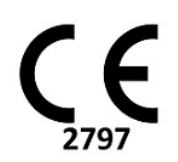

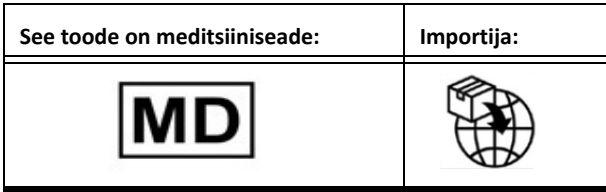

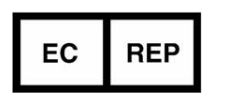

**EMERGO EUROPE** Westervoortsedijk 60 6827 AT Arnhem The Netherlands

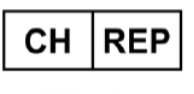

**MedEnvoy Switzerland** Gotthardstrasse 28 6302 Zug Switzerland

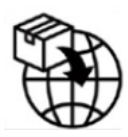

### **MedEnvoy** Prinses Margrietplantsoen 33 - Suite 123, 2595 AM The Hague, The Netherlands

## **Volitatud esindaja Malaisias**

Emergo Malaysia Sdn. Bhd. Level 16, 1 Sentral Jalan Stesen Sentral 5 KL Sentral, 50470 Kuala Lumpur MALAYSIA

Meditsiiniseadme registreerimisnumber Malaisias: GB10979720-50888

### **Registreeringu omanik Brasiilias:**

EMERGO BRAZIL IMPORT IMPORTAÇÃO E DIST. PRODUTOS MÉDICOS HOSPITALARES LTDA

Avenida Francisco Matarazzo 1.752, Salas 502/503, Água Branca, São Paulo - SP

CEP – 05001-200

ANVISA teavituse number: 80117581022

**Sponsor Austraalias** Emergo Australia Level 20 Tower II Darling Park 201 Sussex Street Sydney, NSW 2000 Australia ARTG registreerimisnumber: 407410

Kanada: Health Canada seadme litsentsinumber: 99490 suiteHEART 5.1.1 UDI: 00850001088015511